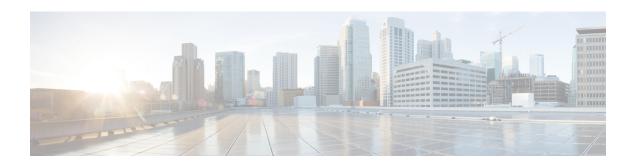

# **Implementing DCI VXLAN Layer 3 Gateway**

This chapter module provides conceptual and configuration information for Data Center Interconnect (DCI) VXLAN Layer 3 Gateway on Cisco ASR 9000 Series Router.

| Release       | Modification                 |
|---------------|------------------------------|
| Release 5.3.2 | This feature was introduced. |
| Release 6.1.x | • OpFlex                     |

- Prerequisites for Implementing Data Center Interconnect Layer 3 Gateway, on page 1
- Data Center Interconnect VXLAN Layer 3 Gateway, on page 2
- VPNv4-Regular RT and EVPN-Stitching RT, on page 4
- EVPN-Regular RT and VPNv4-Stitching RT, on page 16
- OpFlex, on page 28
- OpFlex Topology, on page 28
- Restrictions, on page 29
- Configure OpFlex, on page 29
- EVPN Default VRF Route Leaking, on page 41
- EVPN Service VRF Route Leaking, on page 48

# Prerequisites for Implementing Data Center Interconnect Layer 3 Gateway

- You must be in a user group associated with a task group that includes the proper task IDs. The command reference guides include the task IDs required for each command. If you suspect user group assignment is preventing you from using a command, contact your AAA administrator for assistance.
- You need to have understanding of the following features:
  - VxLAN: For detailed conceptual and configuration information, see the chapters *Implementing Layer 2 VxLAN Gateway* and *Implementing Layer 3 VxLAN Gateway* in *Cisco ASR 9000 Series Aggregation Services Router L2VPN and Ethernet Services Configuration Guide* and *Cisco ASR 9000 Series Aggregation Services Router MPLS Layer 3 VPN Configuration Guide*.

- MP-BGP: For detailed conceptual and configuration information, see the chapter *Implementing BGP* in the *Cisco ASR 9000 Series Aggregation Services Router Routing Configuration Guide*.
- MPLS L3VPN: For detailed conceptual and configuration information, see the *Cisco ASR 9000 Series Aggregation Services Router MPLS Layer 3 VPN Configuration Guide*.

### **Data Center Interconnect VXLAN Layer 3 Gateway**

The Cisco ASR 9000 Series Router can serve as a Data Center Interconnect (DCI) L3 Gateway using stitching technology between VPNv4/v6 and EVPN-VXLAN. The DCI provides a solution for a new EVPN-VXLAN Data Center that needs to communicate with legacy and existing traditional MPLS VPN networks (VPNv4) having PE-CE architecture.

The DCI L3 gateway provides the following functions:

• IP connectivity between multi-tenant remote Data Center sites: Consider the following network topology that has two Data Center sites connected through the intermediate service provider network. The multi-tenant Data Centers use VXLAN encapsulation to carry separate tenant IP traffic. The VXLAN-enabled Data Center sites use the MP-BGP EVPN control plane for distributing both Layer-2 and Layer-3 forwarding information within the site. The router uses MPLS L3VPN application service over the service provider network to provide L3 connectivity between the two Data Center sites. Making this translation between EVPN-VXLAN to VPNv4 overlay.

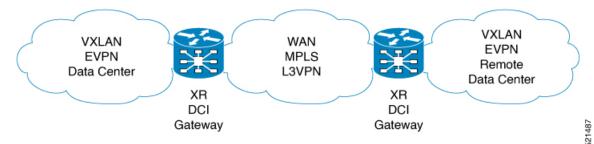

• IP Connectivity between Data Center and remote PEs in a legacy network: Consider the following network topology that has one new Data Center site connected through the intermediate service provider network. The multi-tenant Data Center uses VXLAN encapsulation to carry separate tenant IP traffic. The VXLAN-enabled Data Center site uses the MP-BGP EVPN control plane for distributing both Layer-2 and Layer-3 forwarding information within the site. The router uses MPLS L3VPN application service over the service provider network to provide L3 connectivity between the Data Center services and the legacy CEs using VPNv4 to communicate with services placed inside the Data Center. Making this translation between EVPN-VXLAN to VPNv4 overlay.

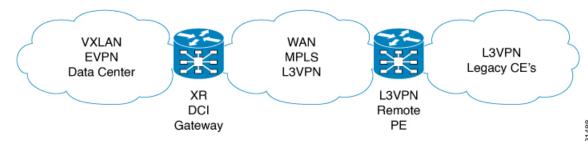

400

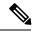

Note

DCI gateway does not provide layer 2 inter-connectivity across Data Centers.

### **Topology**

You can use SR-EVPN for Data Center on routers for a spine-leaf architecture with edge devices such as border leaf. DCI L3 stitching allows Data Centers that run SR-EVPN to communicate with legacy and existing MPLS VPN (VPNv4) sites.

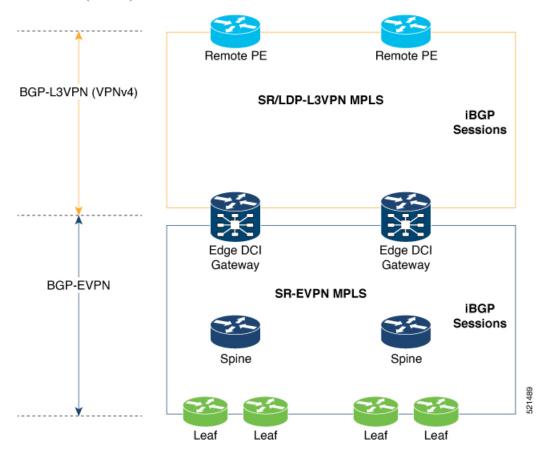

In this topology,

Leaf (ToR) – Router acts as both access switch and distributed PE. Leaf establishes BGP EVPN neighborship with Spine route-reflector (RR). This router sends and receives prefixes from the DCI Gateway. Leaf ToR provides the following types of services:

- Regular L3 VRF configuration using subinterfaces to attach some CE devices. Traditional PE-CE scenario without EVPN configuration.
- L3 EVPN VRF using L2VPN configuration to attach multiple Data Centers services.

Leaf sends and receives prefixes from or to the DCI gateway:

- Leaf sends prefixes to DCI: Leaf re-originates local learned VRF subnet route as EVPN Route Type 5
  with the EVPN RT (stitching-rt or regular RT), then sends to Spine RR. Spine RR sends prefixes to DCI
  gateway.
- Leaf receives prefixes from DCI: Leaf receives EVPN Route Type 5 from Spine RR that is re-originated at DCI gateway due to stitching between VPNv4 and EVPN. Leaf imports remote VPNv4 prefixes to local VRF matching VPNv4 RT (stitching-rt or regular RT).

Spine RR: Spine RR establishes BGP EVPN neighborship with Leaf (ToR) and Edge DCI Gateway serving as Route-Reflector for EVPN prefixes between the devices in the Data Center. Leaf and DCI Gateway must be configured as clients of Spine RR.

Edge (DCI gateway): Edge (DCI gateway) acts as an edge router that allows communication between services connected at Leaf and CEs in legacy MPLS network architecture. The edge DCI gateway establishes BGP EVPN neighborship with Spine RR and remote PEs, or RR depending on legacy MPLS network architecture.

The edge DCI gateway sends and receives prefixes from or to the Data Center:

- DCI gateway receives prefixes from legacy MPLS VPNv4 network and sends prefixes to Leaf: DCI gateway receives L3VPN (VPNv4) routes from remote MPLS VPN (VPNv4) PE or RR depending on legacy MPLS network architecture matching the VPNv4 RT (stitching-rt or regular RT). Then re-originate these prefixes as EVPN Route Type 5 with the EVPN RT (stitching-rt or regular RT) advertising to Spine RR due to BGP EVPN neighbor with the Spine.
- DCI gateway receives prefixes from Leaf and sends prefixes to legacy MPLS VPNv4 network: DCI gateway receives EVPN Route Type 5 originated from Leaf (ToR) by Spine RR due to BGP EVPN neighbor with the Spine. Leaf and DCI gateway does not have a direct BGP neighborship. Then import the routes to local VRF matching the EVPN RT (stitching-rt or regular RT) and re-originate this prefix as VPNv4 router with the VPNv4 RT (stitching-rt or regular RT) and advertise to remote MPLS VPN (VPNv4) PE or RR depending on legacy MPLS network architecture.

Remote PE: Remote PE receives traditional MPLS L3VPN prefixes (VPNv4) by DCI Gateway or RR depending on legacy MPLS network architecture. You must have a unique Route-Distinguisher (RD) between remote PEs and DCI gateway to allow stitching re-originate prefixes from VPNv4 to EVPN at DCI Gateway.

Stitching RTs and Regular RTs can be assigned to any side, EVPN or VPNv4, irrespective of the address-family. Consider the following supported scenarios:

### VPNv4-Regular RT and EVPN-Stitching RT

For each VRF on the DCI gateway, there are two sets of manually configured import and export route-targets for VPNv4 as a regular side and EVPN as a stitching side. Consider the following sets:

- Data Center Route-Targets for EVPN associated with EVPN BGP neighbor (Stitching RT).
- MPLS L3VPN Route-Targets for VPNv4 or VPNv6 associated with L3VPN BGP neighbor (Regular RT).

This separation of RTs enables the two sets of RTs to be independently configured. The RTs associated with the EVPN BGP neighbor require **stitching-rt** keyword under VRF configuration. The route-types associated with the L3VPN BGP neighbor do not require the keyword.

The following topology shows regular/normal and stitching side.

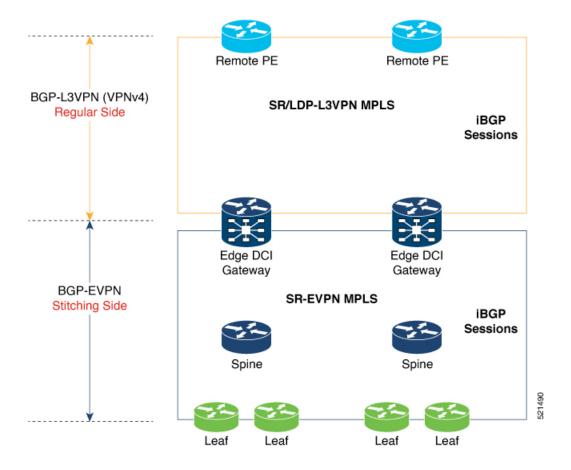

#### **Route Targets**

The RTs associated with the EVPN BGP neighbor are labelled as stitching RTs. The RTs associated with the L3VPN BGP neighbor are normal RTs.

#### **Route Re-Origination**

Consider control plane information propagation by the edge DCI gateway from the L3VPN (regular/normal side) to the Data Center (stitching side). Edge DCI gateway advertises to its BGP EVPN neighbor the routes that are re-originated after importing them from the L3VPN BGP neighbor. For this case of VPNv4 or VPNv6 routes being propagated to the BGP EVPN neighbors (Data Center neighbors), re-originating the routes refers to replacing the normal route-targets with the local route-target values (stitching-rt) associated with the BGP EVPN neighbors.

#### Route Address-Family and Encoded Address-Family

When an address-family is configured for a BGP neighbor, it means that the specified address-family routes encoded with the NLRI for that address-family are advertised to the neighbor. This does not hold for Data Center BGP neighbors because they use only EVPN address-family. Here, BGP neighbors advertise VPNv4 or VPNv6 unicast routes using the EVPN NLRI encoding. Thus, the encoded address-family and route address family can be possibly different. You can advertise the VPNv4 or VPNv6 address-family using the **advertise vpnv4 unicast** or **advertise vpnv6 unicast** command. For example, an EVPN address-family BGP neighbor configured with the **advertise vpnv4 unicast** command sends VPNv4 unicast routes in an EVPN encoded NLRI.

#### Local VPNv4 or VPNv6 Route Advertisement

On the edge DCI gateway, the locally sourced VPNv4 or VPNv6 routes (any CE directly connected not using L2VPN with BD/EVI/BVI, using only regular L3 VRF) can be advertised to the BGP EVPN neighbors with the normal route targets (RTs) configured for the VRF or the stitching RTs associated with the BGP EVPN neighbors. By default, these routes are advertised with the normal route targets. You can configure this local VPNv4 or VPNv6 route advertisements to be advertised with stitching RTs to the BGP EVPN neighbors by using the advertise vpnv4 unicast local stitching-rt or advertise vpnv6 unicast local stitching-rt command as required.

VPNv4 neighbors do not require any additional configuration. By default, these routes are advertised with the normal route-targets to BGP L3VPN neighbors.

#### **Route Distinguishers**

The Router Distinguisher (RD) associated per VRF must be unique per PE in the network. There are few available options to keep unique RD per device:

- Manual configuration: You must manually assign a unique value per device in the network. For example, in this scenario:
  - Leaf (ToR) = RD 1
  - Edge DCI Gateway = RD 2
  - Remote PE = RD 3
- Use **rd auto** command under VRF. To assign a unique route distinguisher for each router, you must ensure that each router has a unique BGP router-id. If so, the **rd auto** command assigns a Type 1 route distinguisher to the VRF using the following format: *ip-address:number*. The IP address is specified by the BGP router-id statement and the number (which is derived as an unused index in the 0 to 65535 range) is unique across the VRFs.

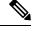

Note

In a DCI deployment, for route re-originate with stitching-rt for a particular VRF, using the same Route Distinguisher (RD) between edge DCI gateway and MPLS-VPN PE or same RD between edge DCI gateway and Leaf (ToR) is not supported.

### Configure VPNv4-Regular RT and EVPN-Stitching RT

This section describes tasks to configure VPNv4-Regular RT and EVPN-Stitching RT. Perform the following tasks to complete the configuration:

- Configure Leaf (ToR)
- Configure Spine-RR (Route Reflector)
- Configure Edge DCI Gateway
- Configure EVPN BGP neighbor and route advertisements
- Configure L3VPN BGP neighbor relationship and route advertisements

#### **Configure Leaf (ToR)**

Configure VRF in Leaf (ToR) at BGP-EVPN (Stitching Side) with Stitching-RT.

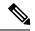

Note

Advertise vpnv4/vpnv6 unicast enables local learned regular L3 VRF prefixes to be advertised as EVPN prefixes to BGP – EVPN neighbor. This means any local prefixes such as PE-CE without L2VPN with BD/EVI/BVI configuration. If all the services are pure EVPN with L2VPN with BD/EVI/BVI configuration these commands are not required.

#### **Configure Spine-RR**

Configure Spine RR with Leaf (ToR) and edge DCI gateway as RR client for AFI L2VPN EVPN. VRF configuration is not required.

#### **Configure Edge DCI Gateway**

You can configure DCI with the same VRF as Leaf (ToR). Use the same RT as remote PE for L3VPN network or the same VRF if that is possible.

#### **Configure VRF and Route Targets Import and Export rules**

Perform the following steps to configure VRF and define route targets to be used for import and export of forwarding information.

```
1:2 stitching // BGP - EVPN (Stitching Side)

export route-target
1:1 // BGP - L3VPN (Regular/normal Side)
1:2 stitching // BGP - EVPN (Stitching Side)
```

#### **Configure EVPN BGP Neighbor and Route Advertisements**

Perform this task on the edge DCI gateway to configure BGP neighbor relationship and route advertisements with the EVPN BGP neighbor.

#### **Configure L3VPN BGP Neighbor Relationship and Route Advertisements**

Perform the following steps to configure BGP neighbor relationship and route advertisements with the L3VPN BGP neighbor.

Configuration applies in two directions:

- Stitching from VPNv4 to EVPN routes. Prefixes received from MPLS L3VPN network and re-originated as EVPN prefixes towards Data Center Spine RR and Leaf (ToR).
- 1. Importing VPNv4 routes with import **re-originate stitching-rt** command under AFI VPNv4 UNICAST. This command imports routes using RT 1:1 and then reoriginate with BGP EVPN 1:2 **stitching-rt**.
- 2. Advertising re-originated EVPN routes with VPNv4 RT with advertise vpvn4 unicast re-originated command under AFI L2VPN EVPN. This command advertises routes from MPLS L3VPN network (VPNv4) to BGP EVPN neighbors inside Data Center (Spine RR and then Leaf (ToR)), re-originating these routes using BGP EVPN 1:2 stitching-rt.

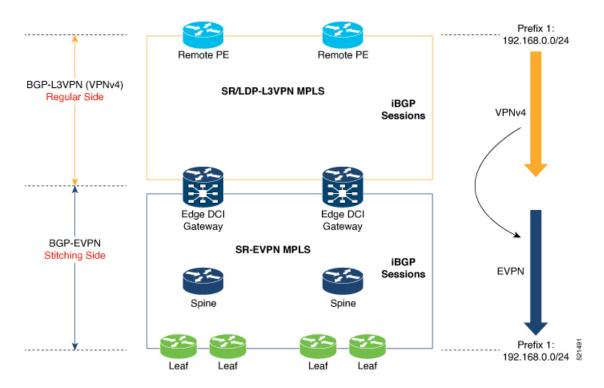

- Stitching from EVPN to VPNv4 routes. Prefixes received from BGP-EVPN Data Center and re-originated as MPLS L3VPN prefixes towards VPNv4 RR or remote PE in L3VPN network.
- 1. Importing EVPN routes with import stitching-rt re-originate command under AFI L2VPN EVPN. This command imports routes using RT 1:2 stitching-rt and then re-originate with VPNv4 regular/normal VPNv4 RT 1:1.
- 2. Advertising re-originated EVPN routes with VPNv4 RT with advertise vpvn4 unicast re-originated command under AFI VPNv4 UNICAST. This command advertises routes from EVPN Data Center to VPNv4 RR or remote PEs, re-originating these routes using regular/normal VPNv4 RT 1:1.

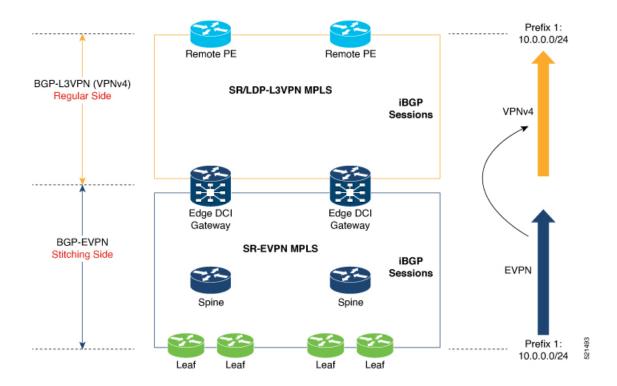

#### **Verification of Edge DCI Gateway Configuration**

```
Router# show bgp 12vpn evpn
```

```
Fri Aug 21 00:24:10.773 PDT
BGP router identifier 30.30.30, local AS number 100
BGP generic scan interval 60 secs
Non-stop routing is enabled
BGP table state: Active
Table ID: 0x0 RD version: 0
BGP main routing table version 16
BGP NSR Initial initsync version 1 (Reached)
BGP NSR/ISSU Sync-Group versions 16/0
BGP scan interval 60 secs
Status codes: s suppressed, d damped, h history, \star valid, > best
    i - internal, r RIB-failure, S stale, N Nexthop-discard
Origin codes: i - IGP, e - EGP, ? - incomplete
                     Next Hop
                                         Metric LocPrf Weight Path
  Net.work
Route Distinguisher: 100:1
*>i[2][10000][48][0226.51bd.c81c][32][200::1001]/232
     11.0.0.1
                                   100
                                          0 i
*>i[2][10000][48][0226.51bd.c81c][32][200:1::1001]/232
     11.0.0.1
                                   100
                                          0 i
*>i[2][10000][48][0226.51bd.c81c][32][200.1.1.1]/136
        11.0.0.1
                                      100
*>i[2][10000][48][0226.51bd.c81c][32][200.1.1.2]/136
     11.0.0.1
                                   100
                                            0 i
*>i[5][4231][32][100.1.1.1]/80
                                   100
                                            0 i
     11.0.0.1
*>i[5][4231][32][100.1.1.2]/80
     11.0.0.1
                                   100
                                            0 i
*>i[5][4231][112][fec0::1001]/176
    11.0.0.1
                                   100
                                            0 i
```

```
*>i[5][4232][112][fec0::1:1001]/176
                                  100
                                          0 i
     11.0.0.1
Processed 8 prefixes, 8 paths
Router# show bgp 12vpn evpn rd 100:1 [5][4231][112][fec0::1001]/176 detail
Fri Aug 21 00:34:43.747 PDT
BGP routing table entry for [5][4231][112][fec0::1001]/176, Route Distinguisher: 100:1
Versions:
                   bRIB/RIB SendTblVer
 Process
 Speaker
                           5
   Flags: 0x04040001+0x00000000;
Last Modified: Aug 21 00:16:58.000 for 00:17:46
Paths: (1 available, best #1)
 Not advertised to any peer
  Path #1: Received by speaker 0
  Flags: 0x4000600025060005, import: 0x3f
 Not advertised to any peer
 Local
    11.0.0.1 (metric 2) from 20.0.0.1 (11.0.0.1)
      Received Label 16001
     Origin IGP, localpref 100, valid, internal, best, group-best, import-candidate,
reoriginate, not-in-vrf
     Received Path ID 0, Local Path ID 1, version 5
      Extended community: Flags 0x6: RT:1:1
      Originator: 11.0.0.1, Cluster list: 20.20.20.20
      EVPN ESI: ffff.ffff.ffff.fff01, Gateway Address : fec0::254
Router# show bgp 12vpn evpn neighbors 20.0.0.1 detail
Fri Aug 21 00:25:37.383 PDT
BGP neighbor is 20.0.0.1
Remote AS 100, local AS 100, internal link
 Remote router ID 20.20.20.20
  BGP state = Established, up for 00:08:58
 NSR State: NSR Ready
 Last read 00:00:34, Last read before reset 00:00:00
  Hold time is 180, keepalive interval is 60 seconds
  Configured hold time: 180, keepalive: 60, min acceptable hold time: 3
  Last write 00:00:36, attempted 19, written 19
  Second last write 00:01:36, attempted 143, written 143
  Last write before reset 00:00:00, attempted 0, written 0 \,
  Second last write before reset 00:00:00, attempted 0, written 0
  Last write pulse rcvd Aug 21 00:25:03.667 last full not set pulse count 33
  Last write pulse rovd before reset 00:00:00
  Socket not armed for io, armed for read, armed for write
  Last write thread event before reset 00:00:00, second last 00:00:00
  Last KA expiry before reset 00:00:00, second last 00:00:00
  Last KA error before reset 00:00:00, KA not sent 00:00:00
  Last KA start before reset 00:00:00, second last 00:00:00
  Precedence: internet
  Non-stop routing is enabled
  Entered Neighbor NSR TCP mode:
                                    Aug 21 00:18:07.291
   TCP Initial Sync :
   TCP Initial Sync Phase Two:
                                   Aug 21 00:18:07.319
                                    Aug 21 00:18:08.334
   TCP Initial Sync Done :
  Multi-protocol capability received
  Neighbor capabilities:
                                    Adv
                                                Ravd
   Route refresh:
                                                Yes
                                    Yes
    4-byte AS:
                                   Yes
                                                Yes
   Address family VPNv4 Unicast:
                                   Yes
                                                Nο
   Address family VPNv6 Unicast:
                                   Yes
                                                Nο
```

```
Address family L2VPN EVPN: Yes
                                              Yes
Message stats:
  InQ depth: 0, OutQ depth: 0
                  Last Sent
                                         Sent Last Rcvd
                                                                        Rcvd
                                          1 Aug 21 00:16:40.123
                  Aug 21 00:16:38.087
  Open:
                                                                          1
                                             0
                                                                           0
  Notification:
                                             9 Aug 21 00:24:03.652
                  Aug 21 00:24:01.421
  Update:
                                                                          13
  Keepalive:
                  Aug 21 00:25:01.434
                                            8 Aug 21 00:25:03.667
                                                                          9
  Route Refresh: Aug 21 00:24:01.377
                                                                          0
                                            21
                                                                          23
  Total:
Minimum time between advertisement runs is 0 secs
 Inbound message logging enabled, 3 messages buffered
 Outbound message logging enabled, 3 messages buffered
For Address Family: VPNv4 Unicast
BGP neighbor version 35
Update group: 0.3 Filter-group: 0.1 No Refresh request being processed
Advertise Reorigination Enabled
Advertise AFT EoR can be sent
Route refresh request: received 0, sent 0
O accepted prefixes, O are bestpaths
Cumulative no. of prefixes denied: 0.
 Prefix advertised 4, suppressed 0, withdrawn 0
Maximum prefixes allowed 2097152
Threshold for warning message 75%, restart interval 0 min
AIGP is enabled
An EoR was not received during read-only mode
Last ack version 35, Last synced ack version 35
Outstanding version objects: current 0, max 1
Additional-paths operation: None
Send Multicast Attributes
For Address Family: VPNv6 Unicast
BGP neighbor version 29
Update group: 0.3 Filter-group: 0.1 No Refresh request being processed
Advertise Reorigination Enabled
Advertise AFI EoR can be sent
Route refresh request: received 0, sent 0 \,
 0 accepted prefixes, 0 are bestpaths
Cumulative no. of prefixes denied: 0.
Prefix advertised 0, suppressed 0, withdrawn 0
Maximum prefixes allowed 1048576
Threshold for warning message 75%, restart interval 0 min
AIGP is enabled
An EoR was not received during read-only mode
Last ack version 29, Last synced ack version 29
Outstanding version objects: current 0, max 0
Additional-paths operation: None
Send Multicast Attributes
Advertise VPNv4 routes enabled with Reoriginate, Local with stitching-RT option
For Address Family: L2VPN EVPN
BGP neighbor version 18
Update group: 0.2 Filter-group: 0.1 No Refresh request being processed
Route refresh request: received 0, sent 3
 8 accepted prefixes, 8 are bestpaths
Cumulative no. of prefixes denied: 0.
Prefix advertised 4, suppressed 0, withdrawn 6
Maximum prefixes allowed 2097152
Threshold for warning message 75%, restart interval 0 min
AIGP is enabled
An EoR was received during read-only mode
Last ack version 18, Last synced ack version 18
 Outstanding version objects: current 0, max 2
```

```
Additional-paths operation: None
Send Multicast Attributes
Advertise VPNv4 routes enabled with Reoriginate, option
Advertise VPNv6 routes is enabled with Reoriginate, option
Import Stitching is enabled for this neighbor address-family
Import Reoriginate is enabled for this neighbor address-family
Connections established 1; dropped 0
Local host: 30.0.0.1, Local port: 59405, IF Handle: 0x00000000
Foreign host: 20.0.0.1, Foreign port: 179
Last reset 00:00:00
```

At the end of each one AFI VPNv4, VPNv6, or L2VPN EVPN, you can see import and advertise information based on the configuration.

#### Router# show bgp sessions

```
Fri Aug 21 00:25:57.216 PDT
```

| Neighbor | VRF     | Spk | AS  | InQ | OutQ | NBRState    | NSRState      |
|----------|---------|-----|-----|-----|------|-------------|---------------|
| 20.0.0.1 | default | 0   | 100 | 0   | 0    | Established | NSR Ready[PP] |
| 32.0.0.2 | default | 0   | 200 | 0   | 0    | Established | NSR Ready     |

#### Router# show bgp vpnv4 unicast

```
Fri Aug 21 00:28:41.253 PDT
BGP router identifier 30.30.30, local AS number 100
BGP generic scan interval 60 secs
Non-stop routing is enabled
BGP table state: Active
Table ID: 0x0 RD version: 0
BGP main routing table version 39
BGP NSR Initial initsync version 4 (Reached)
BGP NSR/ISSU Sync-Group versions 39/0
BGP scan interval 60 secs
Status codes: s suppressed, d damped, h history, * valid, > best
             i - internal, r RIB-failure, S stale, N Nexthop-discard
Origin codes: i - IGP, e - EGP, ? - incomplete
                    Next Hop
                                        Metric LocPrf Weight Path
  Network
Route Distinguisher: 1:1
                     32.0.0.2
*> 1.1.1.0/24
                                                            0 200 300 i
*> 1.1.2.0/24
                     32.0.0.2
                                                            0 200 300 i
Route Distinguisher: 30.30.30.30:0 (default for vrf foo)
                                                            0 200 300 i
*> 1.1.1.0/24
                    32.0.0.2
*> 1.1.2.0/24
                    32.0.0.2
                                                            0 200 300 i
                    11.0.0.1
                                                           0 i
*>i100.1.1.1/32
                                                   100
*>i100.1.1.2/32
                     11.0.0.1
                                                   100
                                                            0 i
                    11.0.0.1
*>i200.1.1.1/32
                                                   100
                                                            0 i
*>i200.1.1.2/32
                    11.0.0.1
                                                   100
                                                            0 i
```

#### Router# show bgp vpnv4 unicast rd 30.30.30.30:0 1.1.1.0/24 detail

```
Fri Aug 21 00:28:57.824 PDT
BGP routing table entry for 1.1.1.0/24, Route Distinguisher: 30.30.30.30:0
Versions:

Process bRIB/RIB SendTblVer
Speaker 26 26
Flags: 0x04103001+0x000000000;
Last Modified: Aug 21 00:24:01.000 for 00:04:58
Paths: (1 available, best #1)
Advertised to peers (in unique update groups):
```

```
20.0.0.1
  Path #1: Received by speaker 0
  Flags: 0x4000c00005060001, import: 0x80
  Advertised to peers (in unique update groups):
   20.0.0.1
  200 300
    32.0.0.2 from 32.0.0.2 (40.40.40.40)
     Received Label 24001
     Origin IGP, localpref 100, valid, external, best, group-best, import-candidate,
imported, reoriginated with stitching-rt
     Received Path ID 0, Local Path ID 1, version 26
      Extended community: RT: 1:2
     Source AFI: VPNv4 Unicast, Source VRF: default, Source Route Distinguisher: 1:1
Router# show bgp vrf foo
Fri Aug 21 00:24:36.523 PDT
BGP VRF foo, state: Active
BGP Route Distinguisher: 30.30.30.30:0
VRF ID: 0x60000002
BGP router identifier 30.30.30.30, local AS number 100
Non-stop routing is enabled
BGP table state: Active
Table ID: 0xe0000011 RD version: 35
BGP main routing table version 35
BGP NSR Initial initsync version 4 (Reached)
BGP NSR/ISSU Sync-Group versions 31/0
Status codes: s suppressed, d damped, h history, * valid, > best
             i - internal, r RIB-failure, S stale, N Nexthop-discard
Origin codes: i - IGP, e - EGP, ? - incomplete
                     Next Hop
                                         Metric LocPrf Weight Path
Route Distinguisher: 30.30.30.30:0 (default for vrf foo)
*> 1.1.1.0/24
                     32.0.0.2
                                                             0 200 300 i
*> 1.1.2.0/24
                      32.0.0.2
                                                             0 200 300 i
*>i100.1.1.1/32
                     11.0.0.1
                                                   100
                                                            0 i
                                                            0 i
*>i100.1.1.2/32
                    11.0.0.1
                                                   100
*>i200.1.1.1/32
                    11.0.0.1
                                                   100
                                                             0 i
*>i200.1.1.2/32
                     11.0.0.1
                                                   100
                                                             0 i
Processed 6 prefixes, 6 paths
Router# show bgp vrf foo ipv4 unicast 100.1.1.1/32 detail
Mon Dec 8 23:24:50.243 PST
BGP routing table entry for 100.1.1.1/32, Route Distinguisher:
30.30.30.30:0
Versions:
                   bRIB/RIB SendTblVer
 Process
                         43
   Local Label: 24001 (with rewrite);
   Flags: 0x05081001+0x00000200;
Last Modified: Dec 8 18:04:21.000 for 05:20:30
Paths: (1 available, best #1)
  Advertised to PE peers (in unique update groups):
    32.0.0.2
  Path #1: Received by speaker 0
  Flags: 0x400061000d060005, import: 0x80
  Advertised to PE peers (in unique update groups):
   32.0.0.2
  Local
   11.0.0.1 (metric 2) from 20.0.0.1 (11.0.0.1)
     Received Label 1234
```

```
Origin IGP, localpref 100, valid, internal, best, group-best, import-candidate,
imported, reoriginated
      Received Path ID 0, Local Path ID 1, version 43
      Extended community: RT:1:2
      Originator: 11.0.0.1, Cluster list: 20.20.20.20
      Source AFI: L2VPN EVPN, Source VRF: default, Source Route Distinguisher: 100:1
Router# show bgp vpnv4 unicast update-group
Fri Aug 21 00:27:57.910 PDT
Update group for VPNv4 Unicast, index 0.1:
  Attributes:
   Outbound policy: pass
   First neighbor AS: 200
   Send communities
   Send GSHUT community if originated
    Send extended communities
    4-byte AS capable
   Send Re-originated VPN routes
    Send multicast attributes
   Minimum advertisement interval: 30 secs
  Update group desynchronized: 0
  Sub-groups merged: 0
  Number of refresh subgroups: 0
  Messages formatted: 8, replicated: 8
  All neighbors are assigned to sub-group(s)
   Neighbors in sub-group: 0.2, Filter-Groups num:1
    Neighbors in filter-group: 0.2(RT num: 0)
      32.0.0.2
Update group for VPNv4 Unicast, index 0.3:
  Attributes:
   Neighbor sessions are IPv4
    Internal
   Common admin
   First neighbor AS: 100
   Send communities
   Send GSHUT community if originated
    Send extended communities
    4-byte AS capable
   Send ATGP
    Send Re-originated VPN routes
   Send multicast attributes
   Minimum advertisement interval: 0 secs
  Update group desynchronized: 0
  Sub-groups merged: 0
  Number of refresh subgroups: 0
  Messages formatted: 2, replicated: 2
  All neighbors are assigned to sub-group(s)
    Neighbors in sub-group: 0.1, Filter-Groups num:1
     Neighbors in filter-group: 0.1(RT num: 0)
      20.0.0.1
Router# show bgp 12vpn evpn update-group
Fri Aug 21 00:27:42.786 PDT
Update group for L2VPN EVPN, index 0.2:
  Attributes:
   Neighbor sessions are IPv4
    Internal
    Common admin
```

```
First neighbor AS: 100
  Send communities
  Send GSHUT community if originated
  Send extended communities
  4-byte AS capable
  Send AIGP
  Send multicast attributes
 Minimum advertisement interval: 0 secs
Update group desynchronized: 0
Sub-groups merged: 0
Number of refresh subgroups: 0
Messages formatted: 4, replicated: 4
All neighbors are assigned to sub-group(s)
  Neighbors in sub-group: 0.1, Filter-Groups num:1
   Neighbors in filter-group: 0.1(RT num: 0)
    20.0.0.1
```

# **EVPN-Regular RT and VPNv4-Stitching RT**

For each VRF on the DCI gateway, there are two sets of manually configured import and export route-targets for EVPN as regular side and VPNv4 as stitching side. Consider the following sets:

- Data Center Route-Targets for EVPN associated with EVPN BGP neighbor (Regular RT)
- MPLS L3VPN Route-Targets for VPNv4 or VPNv6 associated with L3VPN BGP neighbor (Stitching RT)

This separation of RTs enables the two sets of RTs to be independently configured. The RTs associated with the EVPN BGP neighbor does not require the keyword, it remains a normal configuration. The RTs associated with the L3VPN BGP neighbor require **stitching-rt** keyword under VRF configuration.

The following topology shows regular or normal and stitching side.

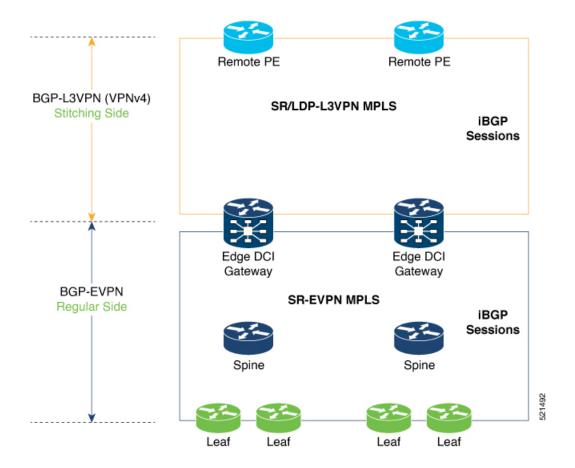

#### **Route Targets**

The RTs associated with the L3VPN BGP neighbor are labelled as stitching RTs. The RTs associated with the EVPN BGP neighbor are normal RTs.

#### **Route Re-Origination**

Consider control plane information propagation by the edge DCI gateway from the L3VPN (stitching side) to the Data Center (regular/normal side). Edge DCI gateway advertises to its BGP EVPN neighbor the routes that are re-originated after importing them from the L3VPN BGP neighbor. For this case of VPNv4 or VPNv6 routes being propagated to the BGP EVPN neighbors (Data Center neighbors), re-originating the routes refers to replacing the stitching route-targets with the local route-target values (regular/normal) associated with the BGP EVPN neighbors.

#### **Local VPNv4 or VPNv6 Route Advertisement**

On the edge DCI gateway, the locally sourced VPNv4 or VPNv6 routes (any CE directly connected not using L2VPN with BD/EVI/BVI, using only regular L3 VRF) can be advertised to the BGP EVPN neighbors with the normal route targets (RTs) configured for the VRF or the stitching RTs associated with the BGP EVPN neighbors. By default, these routes are advertised with the normal route targets to the BGP EVPN Neighbors (regular/normal side)

VPNv4 neighbors require an additional configuration on the existing legacy VRF to allow these routes to be advertised to VPNv4 RR or remote PEs. Configure **stitching-rt** keyword on existing VRF under import/export RT.

#### **Route Distinguishers**

The Router Distinguisher (RD) associated per VRF must be unique per PE in the network. There are few available options to keep unique RD per device:

- Manual configuration: You must manually assign a unique value per device in the network. For example, in this scenario:
  - Leaf (ToR) = RD 1
  - Edge DCI Gateway = RD 2
  - Remote PE = RD 3
- Use **rd auto** command under VRF. To assign a unique route distinguisher for each router, you must ensure that each router has a unique BGP router-id. If so, the **rd auto** command assigns a Type 1 route distinguisher to the VRF using the following format: *ip-address:number*. The IP address is specified by the BGP router-id statement and the number (which is derived as an unused index in the 0 to 65535 range) is unique across the VRFs.

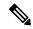

Note

In a DCI deployment, for route re-originate with stitching-rt for a particular VRF, using the same Route Distinguisher (RD) between edge DCI gateway and MPLS-VPN PE or same RD between edge DCI gateway and Leaf (ToR) is not supported.

### **Configure EVPN-Regular RT and VPNv4-Stitching RT**

This section describes tasks to configure EVPN-Regular RT and VPNv4-Stitching RT. Perform the following tasks to complete the configuration:

- Configure Leaf (ToR)
- Configure Spine-RR (Route Reflector)
- Configure Edge DCI Gateway
- Configure EVPN BGP neighbor and route advertisements
- Configure L3VPN BGP neighbor relationship and route advertisements

#### **Configure Leaf (ToR)**

Configure VRF in Leaf (ToR) at BGP-EVPN (regular/normal side). Note that the **stitching-rt** keyword is not required.

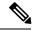

Note

Advertise vpnv4/vpnv6 unicast enables local learned regular L3 VRF prefixes to be advertised as EVPN prefixes to BGP-EVPN neighbor. This means any local prefixes such as PE-CE without L2VPN with BD/EVI/BVI configuration. If all the services are pure EVPN with L2VPN with BD/EVI/BVI configuration these commands are not required.

#### **Configure Spine-RR**

Configure Spine RR with Leaf (ToR) and edge DCI gateway as RR client for AFI L2VPN EVPN.

#### **Configure Edge DCI Gateway**

You can configure DCI with the same VRF as Leaf (ToR). Use the same RT as remote PE for L3VPN network or the same VRF if that is possible.

#### **Configure VRF and Route Targets Import and Export rules**

Perform the following steps to configure VRF and define route targets to be used for import and export of forwarding information.

#### **Configure EVPN BGP Neighbor and Route Advertisements**

Perform this task on the edge DCI gateway to configure BGP neighbor relationship and route advertisements with the EVPN BGP neighbor.

#### Configure L3VPN BGP Neighbor Relationship and Route Advertisements

Perform the following steps to configure BGP neighbor relationship and route advertisements with the L3VPN BGP neighbor.

```
router bgp 100
address-family vpnv4 unicast
!
neighbor 10.10.1.1  // Spine Loopback IP Address
address-family vpnv4 unicast  // Same config for VPNv6
import stitching-rt re-originate // Imp VPNv4 1:1, reoriginate EVPN 1:2
advertise vpnv4 unicast re-originated stitching-rt //Send Routes EVPN 1:2
advertise vpnv6 unicast re-originated stitching-rt //Send Routes EVPN 1:2
```

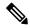

Note

The stitching-rt applies for L3VPN RT and EVPN RT does not require the stitching-rt for this use case.

If there are existing regular local L3 VRF without L2VPN with BD/EVI/BVI in these devices, configure import/export Stitching-RT for existing VRFs to advertise to L3VPN RR or remote PEs.

Configuration applies in two directions:

- Stitching from VPNv4 to EVPN routes. Prefixes received from MPLS L3VPN network and re-originated as EVPN prefixes towards Data Center Spine RR and Leaf (ToR)
- 1. Importing VPNv4 routes with **import stitching-rt re-originate** command under AFI VPNv4 UNICAST. This command imports routes using RT 1:1 stitching-rt and then re-originate with BGP EVPN 1:2
- 2. Advertising re-originated EVPN routes with VPNv4 RT with advertise vpvn4 unicast re-originated command under AFI L2VPN EVPN. This command advertises routes from MPLS L3VPN network (VPNv4) to BGP EVPN neighbors inside Data Center (Spine RR and then Leaf (ToR)), re-originating these routes using BGP EVPN 1:2.

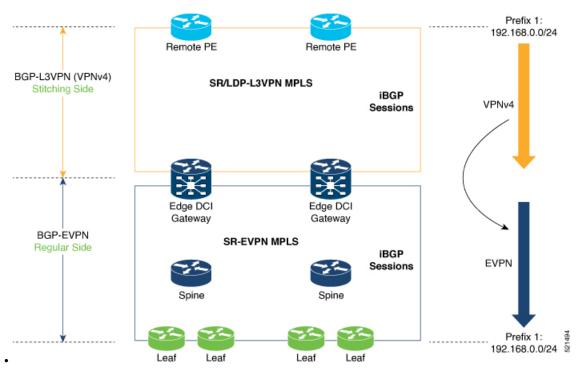

- Stitching from EVPN to VPNv4 routes. Prefixes received from BGP-EVPN Data Center and re-originated as MPLS L3VPN prefixes towards VPNv4 RR or remote PE in L3VPN network.
- 1. Importing EVPN routes with **import re-originate stitching-rt** command under AFI L2VPN EVPN. This command imports routes using RT 1:2 and then re-originate with VPNv4 RT 1:1 **stitching-rt**.
- 2. Advertising re-originated EVPN routes with VPNv4 RT with advertise vpvn4 unicast re-originated stitching-rt command under AFI VPNv4 UNICAST. This command advertises routes from EVPN Data Center to VPNv4 RR or remote PEs, re-originating these routes using VPNv4 RT 1:1 stitching-rt

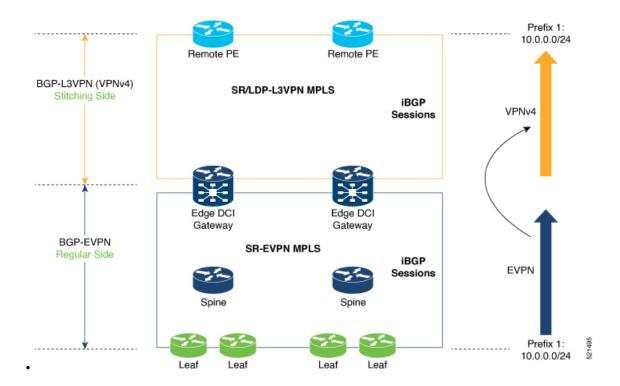

#### **Verification of Edge DCI Gateway Configuration**

#### Router# show bgp 12vpn evpn

```
Fri Aug 21 00:24:10.773 PDT
BGP router identifier 30.30.30, local AS number 100
BGP generic scan interval 60 secs
Non-stop routing is enabled
BGP table state: Active
Table ID: 0x0 RD version: 0
BGP main routing table version 16
BGP NSR Initial initsync version 1 (Reached)
BGP NSR/ISSU Sync-Group versions 16/0
BGP scan interval 60 secs
Status codes: s suppressed, d damped, h history, * valid, > best
    i - internal, r RIB-failure, S stale, N Nexthop-discard
Origin codes: i - IGP, e - EGP, ? - incomplete
                     Next Hop
  Network
                                         Metric LocPrf Weight Path
Route Distinguisher: 100:1
*>i[2][10000][48][0226.51bd.c81c][32][200::1001]/232
     11.0.0.1
                                   100
                                           0 i
*>i[2][10000][48][0226.51bd.c81c][32][200:1::1001]/232
     11.0.0.1
                                   100
*>i[2][10000][48][0226.51bd.c81c][32][200.1.1.1]/136
                                      100
       11.0.0.1
                                             0 i
*>i[2][10000][48][0226.51bd.c81c][32][200.1.1.2]/136
    11.0.0.1
                                   100
                                            0 i
*>i[5][4231][32][100.1.1.1]/80
     11.0.0.1
                                   100
                                            0 i
*>i[5][4231][32][100.1.1.2]/80
     11.0.0.1
                                   100
                                            0 i
*>i[5][4231][112][fec0::1001]/176
                                   100
                                            0 i
    11.0.0.1
*>i[5][4232][112][fec0::1:1001]/176
```

```
11.0.0.1
                                   100
                                            0 i
Processed 8 prefixes, 8 paths
Router# show bgp 12vpn evpn rd 100:1 [5][4231][112][fec0::1001]/176 detail
Fri Aug 21 00:34:43.747 PDT
BGP routing table entry for [5][4231][112][fec0::1001]/176, Route Distinguisher: 100:1
Versions:
                    bRIB/RIB SendTblVer
 Process
 Speaker
   Flags: 0x04040001+0x00000000;
Last Modified: Aug 21 00:16:58.000 for 00:17:46
Paths: (1 available, best #1)
 Not advertised to any peer
  Path #1: Received by speaker 0
  Flags: 0x4000600025060005, import: 0x3f
 Not advertised to any peer
 Local
    11.0.0.1 (metric 2) from 20.0.0.1 (11.0.0.1)
      Received Label 16001
      Origin IGP, localpref 100, valid, internal, best, group-best, import-candidate,
reoriginate stitching-rt, not-in-vrf
      Received Path ID 0, Local Path ID 1, version 5
      Extended community: Flags 0x6: RT:1:1
      Originator: 11.0.0.1, Cluster list: 20.20.20.20
      EVPN ESI: ffff.ffff.ffff.ffff.ff01, Gateway Address : fec0::254
```

The main difference with scenario 1 is that the prefixes have a **reoriginate stitching-rt** keyword on the output versus scenario 1 having just reoriginate.

#### Router# show bgp 12vpn evpn neighbors 20.0.0.1 detail

```
Fri Aug 21 00:25:37.383 PDT
BGP neighbor is 20.0.0.1
Remote AS 100, local AS 100, internal link
 Remote router ID 20.20.20.20
 BGP state = Established, up for 00:08:58
 NSR State: NSR Ready
 Last read 00:00:34, Last read before reset 00:00:00
 Hold time is 180, keepalive interval is 60 seconds
 Configured hold time: 180, keepalive: 60, min acceptable hold time: 3
 Last write 00:00:36, attempted 19, written 19
  Second last write 00:01:36, attempted 143, written 143
  Last write before reset 00:00:00, attempted 0, written 0
  Second last write before reset 00:00:00, attempted 0, written 0
  Last write pulse rcvd Aug 21 00:25:03.667 last full not set pulse count 33
 Last write pulse rcvd before reset 00:00:00
  Socket not armed for io, armed for read, armed for write
  Last write thread event before reset 00:00:00, second last 00:00:00
 Last KA expiry before reset 00:00:00, second last 00:00:00
  Last KA error before reset 00:00:00, KA not sent 00:00:00
 Last KA start before reset 00:00:00, second last 00:00:00
  Precedence: internet
  Non-stop routing is enabled
 Entered Neighbor NSR TCP mode:
   TCP Initial Sync :
                                   Aug 21 00:18:07.291
   TCP Initial Sync Phase Two:
                                  Aug 21 00:18:07.319
   TCP Initial Sync Done :
                                   Aug 21 00:18:08.334
  Multi-protocol capability received
 Neighbor capabilities:
                                   Adv
                                                Ravd
   Route refresh:
                                   Yes
                                                Yes
    4-byte AS:
                                   Yes
                                                Yes
   Address family VPNv4 Unicast: Yes
                                                No
```

```
Address family VPNv6 Unicast: Yes
                                              No
  Address family L2VPN EVPN:
                                  Yes
                                              Yes
Message stats:
  InQ depth: 0, OutQ depth: 0
                                          Sent Last Rcvd
                                                                        Rcvd
                  Last Sent
                  Aug 21 00:16:38.087
                                           1 Aug 21 00:16:40.123
                                                                           1
                                             0 ---
  Notification:
                                                                           0
  Update:
                 Aug 21 00:24:01.421
                                             9 Aug 21 00:24:03.652
                                                                          13
                 Aug 21 00:25:01.434
                                             8 Aug 21 00:25:03.667
  Keepalive:
                                                                           9
  Route_Refresh: Aug 21 00:24:01.377
                                             3 ---
                                                                           Ο
  Total:
                                            21
                                                                          23
Minimum time between advertisement runs is 0 secs
Inbound message logging enabled, 3 messages buffered
Outbound message logging enabled, 3 messages buffered
For Address Family: VPNv4 Unicast
BGP neighbor version 35
Update group: 0.3 Filter-group: 0.1 No Refresh request being processed
Advertise Reorigination Enabled
Advertise AFI EoR can be sent
Route refresh request: received 0, sent 0
O accepted prefixes, O are bestpaths
Cumulative no. of prefixes denied: 0.
Prefix advertised 4, suppressed 0, withdrawn 0
Maximum prefixes allowed 2097152
Threshold for warning message 75%, restart interval 0 min
ATGP is enabled
An EoR was not received during read-only mode
Last ack version 35, Last synced ack version 35
Outstanding version objects: current 0, max 1
Additional-paths operation: None
Send Multicast Attributes
For Address Family: VPNv6 Unicast
BGP neighbor version 29
Update group: 0.3 Filter-group: 0.1 No Refresh request being processed
Advertise Reorigination Enabled
Advertise AFI EoR can be sent
Route refresh request: received 0, sent 0
O accepted prefixes, O are bestpaths
Cumulative no. of prefixes denied: 0.
Prefix advertised 0, suppressed 0, withdrawn 0
Maximum prefixes allowed 1048576
Threshold for warning message 75%, restart interval 0 min
AIGP is enabled
An EoR was not received during read-only mode
Last ack version 29, Last synced ack version 29
Outstanding version objects: current 0, max 0
Additional-paths operation: None
Send Multicast Attributes
Advertise VPNv4 routes enabled with Reoriginate, Local with stitching-RT option
For Address Family: L2VPN EVPN
BGP neighbor version 18
Update group: 0.2 Filter-group: 0.1 No Refresh request being processed
Route refresh request: received 0, sent 3
8 accepted prefixes, 8 are bestpaths
Cumulative no. of prefixes denied: 0.
Prefix advertised 4, suppressed 0, withdrawn 6
Maximum prefixes allowed 2097152
Threshold for warning message 75%, restart interval 0 min
AIGP is enabled
An EoR was received during read-only mode
Last ack version 18, Last synced ack version 18
```

```
Outstanding version objects: current 0, max 2
Additional-paths operation: None
Send Multicast Attributes
Advertise VPNv4 routes enabled with Reoriginate, option
Advertise VPNv6 routes is enabled with Reoriginate, option
Import Reoriginate is enabled for this neighbor address-family
Connections established 1; dropped 0
Local host: 30.0.0.1, Local port: 59405, IF Handle: 0x00000000
Foreign host: 20.0.0.1, Foreign port: 179
Last reset 00:00:00
```

At the end of each one AFI VPNv4, VPNv6, or L2VPN EVPN, you can see import and advertise information based on the configuration.

Based on whether stitching-side or regular side, import stitching applies on VPNv4 AFI. In Scenario 1 you can see import stitching under L2VPN EVPN.

#### Router# show bgp sessions

```
Fri Aug 21 00:25:57.216 PDT
```

| Neighbor | VRF     | Spk | AS  | InQ | OutQ | NBRState    | NSRState      |
|----------|---------|-----|-----|-----|------|-------------|---------------|
| 20.0.0.1 | default | 0   | 100 | 0   | 0    | Established | NSR Ready[PP] |
| 32.0.0.2 | default | 0   | 200 | 0   | 0    | Established | NSR Ready     |

```
Router# show bgp vpnv4 unicast
Fri Aug 21 00:28:41.253 PDT
BGP router identifier 30.30.30, local AS number 100
BGP generic scan interval 60 secs
Non-stop routing is enabled
BGP table state: Active
Table ID: 0x0 RD version: 0
BGP main routing table version 39
BGP NSR Initial initsync version 4 (Reached)
BGP NSR/ISSU Sync-Group versions 39/0
BGP scan interval 60 secs
Status codes: s suppressed, d damped, h history, * valid, > best
            i - internal, r RIB-failure, S stale, N Nexthop-discard
Origin codes: i - IGP, e - EGP, ? - incomplete
                   Next Hop
                                        Metric LocPrf Weight Path
  Network
Route Distinguisher: 1:1
*> 1.1.1.0/24 32.0.0.2
                                                           0 200 300 i
*> 1.1.2.0/24
                     32.0.0.2
                                                           0 200 300 i
Route Distinguisher: 30.30.30.30:0 (default for vrf foo)
*> 1.1.1.0/24
                                                           0 200 300 i
                    32.0.0.2
*> 1.1.2.0/24
                    32.0.0.2
                                                           0 200 300 i
                    11.0.0.1
                                                  100
                                                           0 i
*>i100.1.1.1/32
*>i100.1.1.2/32
                     11.0.0.1
                                                  100
                                                           0 i
*>i200.1.1.1/32
                     11.0.0.1
                                                  100
                                                           0 i
*>i200.1.1.2/32
                    11.0.0.1
                                                  100
```

In origin IGP line, you can see that the prefix was reoriginated with regular-RT.

#### Router# show bgp vpnv4 unicast rd 30.30.30.30:0 1.1.1.0/24 detail

```
Paths: (1 available, best #1)
  Advertised to peers (in unique update groups):
   20.0.0.1
  Path #1: Received by speaker 0
  Flags: 0x4000c00005060001, import: 0x80
  Advertised to peers (in unique update groups):
   20.0.0.1
  200 300
    32.0.0.2 from 32.0.0.2 (40.40.40.40)
     Received Label 24001
     Origin IGP, localpref 100, valid, external, best, group-best, import-candidate,
imported, reoriginated
     Received Path ID 0, Local Path ID 1, version 26
      Extended community: RT: 1:2
     Source AFI: VPNv4 Unicast, Source VRF: default, Source Route Distinguisher: 1:1
Router# show bgp vrf foo
Fri Aug 21 00:24:36.523 PDT
BGP VRF foo, state: Active
BGP Route Distinguisher: 30.30.30.30:0
VRF ID: 0x60000002
BGP router identifier 30.30.30, local AS number 100
Non-stop routing is enabled
BGP table state: Active
Table ID: 0xe0000011 RD version: 35
BGP main routing table version 35
BGP NSR Initial initsync version 4 (Reached)
BGP NSR/ISSU Sync-Group versions 31/0
Status codes: s suppressed, d damped, h history, * valid, > best
             i - internal, r RIB-failure, S stale, N Nexthop-discard
Origin codes: i - IGP, e - EGP, ? - incomplete
  Network
                     Next Hop
                                         Metric LocPrf Weight Path
Route Distinguisher: 30.30.30.30:0 (default for vrf foo)
*> 1.1.1.0/24
                     32.0.0.2
                                                             0 200 300 i
*> 1.1.2.0/24
                                                             0 200 300 i
                     32.0.0.2
*>i100.1.1.1/32
                    11.0.0.1
                                                   100
                                                            0 i
*>i100.1.1.2/32
                    11.0.0.1
                                                   100
                                                             0 i
                     11.0.0.1
*>i200.1.1.1/32
                                                    100
                                                             0 i
*>i200.1.1.2/32
                                                    100
                                                             0 i
                     11.0.0.1
Processed 6 prefixes, 6 paths
Router# show bgp vrf foo ipv4 unicast 100.1.1.1/32 detail
Mon Dec 8 23:24:50.243 PST
BGP routing table entry for 100.1.1.1/32, Route Distinguisher:
30.30.30.30:0
Versions:
                   bRIB/RIB SendTblVer
 Process
                         43
   Local Label: 24001 (with rewrite);
   Flags: 0x05081001+0x00000200;
Last Modified: Dec 8 18:04:21.000 for 05:20:30
Paths: (1 available, best #1)
 Advertised to PE peers (in unique update groups):
    32.0.0.2
  Path #1: Received by speaker 0
  Flags: 0x400061000d060005, import: 0x80
  Advertised to PE peers (in unique update groups):
   32.0.0.2
  Local
   11.0.0.1 (metric 2) from 20.0.0.1 (11.0.0.1)
     Received Label 1234
```

```
Origin IGP, localpref 100, valid, internal, best, group-best, import-candidate,
imported, reoriginated with stitching-rt
      Received Path ID 0, Local Path ID 1, version 43
      Extended community: RT:1:2
      Originator: 11.0.0.1, Cluster list: 20.20.20.20
      Source AFI: L2VPN EVPN, Source VRF: default, Source Route Distinguisher: 100:1v
Router# show bgp vpnv4 unicast update-group
Fri Aug 21 00:27:57.910 PDT
Update group for VPNv4 Unicast, index 0.1:
  Attributes:
    Outbound policy: pass
   First neighbor AS: 200
   Send communities
   Send GSHUT community if originated
    Send extended communities
    4-byte AS capable
   Send Re-originated VPN routes
   Send multicast attributes
   Minimum advertisement interval: 30 secs
  Update group desynchronized: 0
  Sub-groups merged: 0
  Number of refresh subgroups: 0
  Messages formatted: 8, replicated: 8
  All neighbors are assigned to sub-group(s)
    Neighbors in sub-group: 0.2, Filter-Groups num:1
     Neighbors in filter-group: 0.2(RT num: 0)
      32.0.0.2
Update group for VPNv4 Unicast, index 0.3:
  Attributes:
   Neighbor sessions are IPv4
    Internal
    Common admin
   First neighbor AS: 100
   Send communities
    Send GSHUT community if originated
    Send extended communities
    4-byte AS capable
    Send AIGP
   Send Re-originated VPN routes
    Send multicast attributes
   Minimum advertisement interval: 0 secs
  Update group desynchronized: 0
  Sub-groups merged: 0
  Number of refresh subgroups: 0
  Messages formatted: 2, replicated: 2
  All neighbors are assigned to sub-group(s)
   Neighbors in sub-group: 0.1, Filter-Groups num:1
     Neighbors in filter-group: 0.1(RT num: 0)
      20.0.0.1
Router# show bgp 12vpn evpn update-group
Fri Aug 21 00:27:42.786 PDT
Update group for L2VPN EVPN, index 0.2:
  Attributes:
   Neighbor sessions are IPv4
   Internal
   Common admin
   First neighbor AS: 100
    Send communities
```

```
Send GSHUT community if originated
Send extended communities
4-byte AS capable
Send AIGP
Send multicast attributes
Minimum advertisement interval: 0 secs
Update group desynchronized: 0
Sub-groups merged: 0
Number of refresh subgroups: 0
Messages formatted: 4, replicated: 4
All neighbors are assigned to sub-group(s)
Neighbors in sub-group: 0.1, Filter-Groups num:1
Neighbors in filter-group: 0.1(RT num: 0)
20.0.0.1
```

### **OpFlex**

OpFlex is an open and extensible policy protocol used for transferring the policy information between a network policy controller such as the Cisco Application Policy Infrastructure Controller (APIC) and network elements such as routers that are configured as Data Center Interconnect (DCI) gateway. The policies are distributed using the Cisco Application Centric Infrastructure (ACI) infrastructure within the fabric to the spine nodes. The spine nodes send policies to the DCI gateway through the OpFlex framework. An OpFlex framework resides between the spines and the DCIs. It enables the distribution of the DCI policy model from the fabric to the DCI gateways. DCI gateway acts as an OpFlex agent and the spine acts a policy repository. Fabric tenant interconnect (FTI) is the OpFlex agent application that runs on the DCI to generate and apply the tenant device configuration on the DCI. Policies configure the DCI service for a given tenant on the DCI gateway.

# **OpFlex Topology**

Consider the topology where OpFlex framework is used between the DCI gateway and the Cisco ACI spine switches to automate fabric-facing tenant provisioning on the DCI gateway. When you configure a new external Layer 3 outside (L3Out) policy for a tenant on the Cisco Application Policy Infrastructure Controller (APIC), the controller programs all related information associated with that tenant, such as VRF instance name and BGP extended community route-target attributes for the Cisco ACI spine switches. The OpFlex framework running on the spine switches reads the L3Out managed object and converts it to the OpFlex model. This information is then pushed to the DCI gateway, which acts as a policy element for the OpFlex framework. On the DCI, the fabric facing configuration for the tenant VFR is auto-generated.

Figure 1: OpFlex Topology

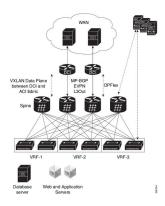

### Restrictions

The OpFlex feature is supported with the following restrictions:

- OpFlex feature is not supported on ASR9K with power PC based route-processor.
- FTI cannot generate configuration for multiple RTs of one address family in a tenant VRF provisioned in one fabric.
- On exhaustion of FTI configuration pools, the OpFlex notifications to add tenants are ignored. If existing tenants are deleted, the new tenants must be added again to enable OpFlex notifications to be re-sent to the DCI.
- FTI supports only Type 0 RT format: 2 byte ASN + 4 byte value. Type 1 and Type 2 RT formats are not supported.
- XML configuration and oper schema are not supported for FTI configuration and show commands.

# **Configure OpFlex**

Perform the following tasks to configure the OpFlex session to automate fabric-facing tenant provisioning on the DCI gateway. This includes the one-time configuration that must be done on the DCI to enable DCI hand-off from an ACI fabric.

### **Configure BGP**

Perform this task to enable address-family under BGP routing process for fabric and WAN peering.

#### **SUMMARY STEPS**

- 1. configure
- 2. router bgp as-number
- 3. **bgp router-id** *ip-address*
- 4. address-family {vpnv4 | vpnv6} unicast
- 5. address-family l2vpn evpn

#### **6.** Use the **commit** or **end** command.

#### **DETAILED STEPS**

|        | Command or Action                                                          | Purpose                                                                                       |
|--------|----------------------------------------------------------------------------|-----------------------------------------------------------------------------------------------|
| Step 1 | configure                                                                  | Enters global configuration mode.                                                             |
|        | Example:                                                                   |                                                                                               |
|        | RP/0/RSP0/CPU0:router# configure                                           |                                                                                               |
| Step 2 | router bgp as-number                                                       | Specifies the autonomous system number and enters the                                         |
|        | Example:                                                                   | BGP configuration mode, allowing you to configure the BGP routing process.                    |
|        | RP/0/RSP0/CPU0:router(config)# router bgp 1234                             | Bot fouring process.                                                                          |
| Step 3 | bgp router-id ip-address                                                   | Configures the router with a specified router ID.                                             |
|        | Example:                                                                   |                                                                                               |
|        | RP/0/RSP0/CPU0:router(config-bgp) # bgp router-id 198.51.100.1             |                                                                                               |
| Step 4 | address-family {vpnv4   vpnv6} unicast                                     | Specifies either the vpnv4 or vpnv6 address family.                                           |
|        | Example:                                                                   |                                                                                               |
|        | <pre>RP/0/RSP0/CPU0:router(config-bgp)# address-family vpnv4 unicast</pre> | ,                                                                                             |
| Step 5 | address-family l2vpn evpn                                                  | Configures EVPN address family.                                                               |
|        | Example:                                                                   |                                                                                               |
|        | <pre>RP/0/RSP0/CPU0:router(config-bgp-af)# address-fmaily 12vpn evpn</pre> |                                                                                               |
| Step 6 | Use the <b>commit</b> or <b>end</b> command.                               | <b>commit</b> - Saves the configuration changes and remains within the configuration session. |
|        |                                                                            | end - Prompts user to take one of these actions:                                              |
|        |                                                                            | Yes - Saves configuration changes and exits the configuration session.                        |
|        |                                                                            | • No - Exits the configuration session without committing the configuration changes.          |
|        |                                                                            | Cancel - Remains in the configuration mode, without committing the configuration changes.     |

### **Configure BGP Session on the Fabric Side**

Perform this task to configure BGP session on the fabric side.

#### **SUMMARY STEPS**

1. configure

- 2. router bgp asn\_id
- 3. neighbor ip-address
- **4. remote-as** *autonomous-system-number*
- **5. update-source** *loopback*
- 6. address-family l2vpn evpn
- 7. import stitching-rt reoriginate
- 8. advertise {vpnv4 | vpnv6} unicast re-originated
- **9.** Use the **commit** or **end** command.

#### **DETAILED STEPS**

|        | Command or Action                                                                    | Purpose                                                                                                    |
|--------|--------------------------------------------------------------------------------------|----------------------------------------------------------------------------------------------------|
| Step 1 | configure                                                                            | Enters global configuration mode.                                                                                          |
|        | Example:                                                                             |                                                                                                    |
|        | RP/0/RSP0/CPU0:router# configure                                                     |                                                                                                    |
| Step 2 | router bgp asn_id                                                                    | Specifies the BGP AS number and enters the BGP                                                                             |
|        | Example:                                                                             | configuration mode, allowing you to configure the BGP routing process.                                                     |
|        | RP/0/RSP0/CPU0:router(config)# router bgp 200                                        | routing process.                                                                                                    |
| Step 3 | neighbor ip-address                                                                  | Places the router in neighbor configuration mode for BGP                                                                   |
|        | Example:                                                                             | routing and configures the neighbor IP address 209.165.201.1 as a BGP peer.                                                |
|        | RP/0/RSP0/CPU0:router(config-bgp)# neighbor 209.165.201.1                            | 207.103.201.1 us a BOT peet.                                                                                               |
| Step 4 | remote-as autonomous-system-number                                                   | Creates a neighbor and assigns it a remote autonomous                                                                      |
|        | Example:                                                                             | system number.                                                                                                    |
|        | <pre>RP/0/RSP0/CPU0:router(config-bgp-nbr)# remote-as 100</pre>                      |                                                                                                    |
| Step 5 | update-source loopback                                                               | Allows BGP sessions to use the primary IP address from a                                                                   |
|        | Example:                                                                             | particular interface as the local address.                                                                                 |
|        | <pre>RP/0/RSP0/CPU0:router(config-bgp-nbr) # update-source loopback2</pre>           |                                                                                                    |
| Step 6 | address-family 12vpn evpn                                                            | Configures EVPN address family.                                                                                            |
|        | Example:                                                                             |                                                                                                    |
|        | <pre>RP/0/RSP0/CPU0:router(config-bgp-nbr)# address-fmaily 12vpn evpn</pre>          |                                                                                                    |
| Step 7 | import stitching-rt reoriginate                                                      | Enables import of routing information from BGP EVPN                                                                        |
|        | Example:                                                                             | NLRIs that has route target identifier matching the stitching route target identifier and exports this routing information |
|        | <pre>RP/0/RSP0/CPU0:router(config-bgp-nbr-af)# import stitching-rt reoriginate</pre> | after re-origination to the L2VPN BGP neighbor.                                                                            |
| Step 8 | advertise {vpnv4   vpnv6} unicast re-originated                                      | Configures advertisement of VPNv4 or VPNv6 unicast                                                                         |
| •      | Example:                                                                             | routes that are redistributed from the L2VPN BGP neighbor, to the EVPN BGP neighbor. The route targets are changed         |

|        | Command or Action                                                                          | Purpose                                                                                       |
|--------|--------------------------------------------------------------------------------------------|-----------------------------------------------------------------------------------------------|
|        | <pre>RP/0/RSP0/CPU0:router(config-bgp-nbr-af)# advertise vpnv4 unicast re-originated</pre> | to the stitching route targets before advertising onto the EVPN BGP neighbor.                 |
| Step 9 | Use the <b>commit</b> or <b>end</b> command.                                               | <b>commit</b> - Saves the configuration changes and remains within the configuration session. |
|        |                                                                                            | end - Prompts user to take one of these actions:                                              |
|        |                                                                                            | Yes - Saves configuration changes and exits the configuration session.                        |
|        |                                                                                            | • No- Exits the configuration session without committing the configuration changes.           |
|        |                                                                                            | Cancel - Remains in the configuration mode, without committing the configuration changes.     |

# **Configure BGP Session on the WAN Side**

Perform this task to configure BGP session on the WAN side.

#### **SUMMARY STEPS**

- 1. configure
- 2. router bgp asn\_id
- 3. neighbor ip-address
- 4. remote-as autonomous-system-number
- **5. update-source** *loopback*
- 6. address-family vpnv4 unicast
- 7. import re-originate stitching-rt
- 8. advertise {vpnv4 | vpnv6} unicast re-originated
- **9.** Use the **commit** or **end** command.

#### **DETAILED STEPS**

|        | Command or Action                                                                       | Purpose                                                                                                    |
|--------|-----------------------------------------------------------------------------------------|----------------------------------------------------------------------------------------------------|
| Step 1 | configure                                                                               | Enters global configuration mode.                                                                                     |
|        | Example:  RP/0/RSP0/CPU0:router# configure                                              |                                                                                                    |
| Step 2 | <pre>router bgp asn_id Example:     RP/0/RSP0/CPU0:router(config)# router bgp 200</pre> | Specifies the BGP AS number and enters the BGP configuration mode, allowing you to configure the BGP routing process. |

|        | Command or Action                                                                                                    | Purpose                                                                                                    |
|--------|----------------------------------------------------------------------------------------------------|----------------------------------------------------------------------------------------------------|
| Step 3 | <pre>neighbor ip-address Example:     RP/0/RSP0/CPU0:router(config-bgp) # neighbor 209.165.200.226</pre>                                    | Places the router in neighbor configuration mode for BGP routing and configures the neighbor IP address 209.165.200.226 as a BGP peer.                                                                                                    |
| Step 4 | <pre>remote-as autonomous-system-number Example:     RP/0/RSP0/CPU0:router(config-bgp-nbr) # remote-as     100</pre>                        | Creates a neighbor and assigns it a remote autonomous system number.                                                                                                    |
| Step 5 | <pre>update-source loopback Example:     RP/0/RSP0/CPU0:router(config-bgp-nbr) #     update-source loopback2</pre>                          | Allows BGP sessions to use the primary IP address from a particular interface as the local address.                                                                                                    |
| Step 6 | <pre>address-family vpnv4 unicast  Example:  RP/0/RSP0/CPU0:router(config-bgp-nbr) # address-family vpnv4 unicast</pre>                     | Enters VPNv4 address family configuration mode for the VPNv4 address family.                                                                                                    |
| Step 7 | <pre>import re-originate stitching-rt Example:     RP/0/RSP0/CPU0:router(config-bgp-nbr-af)# import     re-originate stitching-rt</pre>     | Enables import of routing information from BGP EVPN NLRIs that has route target identifier matching the stitching route target identifier and exports this routing information after re-origination to the L2VPN BGP neighbor.                                                                                                    |
| Step 8 | advertise {vpnv4   vpnv6} unicast re-originated  Example:  RP/0/RSP0/CPU0:router(config-bgp-nbr-af) # advertise vpnv4 unicast re-originated | Configures advertisement of VPNv4 or VPNv6 unicast routes that are redistributed from the L2VPN BGP neighbor, to the EVPN BGP neighbor. The route targets are changed to the stitching route targets before advertising onto the EVPN BGP neighbor.                                                                                                    |
| Step 9 | Use the <b>commit</b> or <b>end</b> command.                                                                                                | <ul> <li>commit - Saves the configuration changes and remains within the configuration session.</li> <li>end - Prompts user to take one of these actions:         <ul> <li>Yes - Saves configuration changes and exits the configuration session.</li> <li>No- Exits the configuration session without committing the configuration changes.</li> <li>Cancel - Remains in the configuration mode, without committing the configuration changes.</li> </ul> </li> </ul> |

# **Configure DCI Underlay for Fabric and WAN Interfaces**

Perform this task to configure DCI underlay for fabric facing interface and WAN facing interface. Perform this task on both the interfaces.

#### **SUMMARY STEPS**

- 1. configure
- 2. interface type interface-path-id
- 3. ipv4 address ipv4-address mask
- **4.** Use the **commit** or **end** command.

#### **DETAILED STEPS**

|        | Command or Action                                                              | Purpose                                                                                       |
|--------|--------------------------------------------------------------------------------|-----------------------------------------------------------------------------------------------|
| Step 1 | configure                                                                      | Enters global configuration mode.                                                             |
|        | Example:                                                                       |                                                                                               |
|        | RP/0/RSP0/CPU0:router# configure                                               |                                                                                               |
| Step 2 | interface type interface-path-id                                               | Configures Gigabit Ethernet interface.                                                        |
|        | Example:                                                                       |                                                                                               |
|        | <pre>RP/0/RSP0/CPU0:router(config)# interface GigabitEthernet 0/0/0/0</pre>    |                                                                                               |
| Step 3 | ipv4 address ipv4-address mask                                                 | Specifies the IPv4 address and subnet mask for the interface.                                 |
|        | Example:                                                                       |                                                                                               |
|        | RP/0/RSP0/CPU0:router(config-if)# ipv4 address 209.165.200.226 255.255.255.224 |                                                                                               |
| Step 4 | Use the <b>commit</b> or <b>end</b> command.                                   | <b>commit</b> - Saves the configuration changes and remains within the configuration session. |
|        |                                                                                | end - Prompts user to take one of these actions:                                              |
|        |                                                                                | • Yes - Saves configuration changes and exits the configuration session.                      |
|        |                                                                                | • No- Exits the configuration session without committing the configuration changes.           |
|        |                                                                                | • Cancel - Remains in the configuration mode, without committing the configuration changes.   |

### **Configure IGP for ACI and WAN Reachability**

Perform this task to configure IGP for ACI and WAN reachability.

#### **SUMMARY STEPS**

- 1. configure
- 2. router ospf process-name
- 3. area area-id
- **4. interface** *type interface-path-id*
- 5. exit

- 6. exit
- **7. area** area-id
- 8. nssa
- 9. interface loopback loopback-id
- **10**. exit
- **11. interface** *type interface-path-id*
- **12.** Use the **commit** or **end** command.

#### **DETAILED STEPS**

|        | Command or Action                                                                   | Purpose                                                     |
|--------|-------------------------------------------------------------------------------------|-------------------------------------------------------------|
| Step 1 | configure                                                                           | Enters global configuration mode.                           |
|        | Example:                                                                            |                                                             |
|        | RP/0/RSP0/CPU0:router# configure                                                    |                                                             |
| Step 2 | router ospf process-name                                                            | Enables OSPF routing for the specified routing process      |
|        | Example:                                                                            | and places the router in router configuration mode.         |
|        | RP/0/RSP0/CPU0:router(config)# router ospf 100                                      |                                                             |
| Step 3 | area area-id                                                                        | Enters area configuration mode and configures an area for   |
|        | Example:                                                                            | the OSPF process.                                           |
|        | RP/0/RSP0/CPU0:router(config-ospf)# area 0                                          |                                                             |
| Step 4 | interface type interface-path-id                                                    | Configures Gigabit Ethernet interface.                      |
|        | Example:                                                                            | Enables reachability to WAN.                                |
|        | <pre>RP/0/RSP0/CPU0:router(config-ospf-ar)# interface GigabitEthernet 0/0/0/1</pre> |                                                             |
| Step 5 | exit                                                                                | Exits the interface submode and returns to area submode.    |
|        | Example:                                                                            |                                                             |
|        | RP/0/RSP0/CPU0:router(config-ospf-ar-if)# exit                                      |                                                             |
| Step 6 | exit                                                                                | Exits the area submode and returns to router configuration  |
|        | Example:                                                                            | mode.                                                       |
|        | RP/0/RSP0/CPU0:router(config-ospf-ar)# exit                                         |                                                             |
| Step 7 | area area-id                                                                        | Enters area configuration mode and configures an area for   |
|        | Example:                                                                            | the OSPF process.                                           |
|        | RP/0/RSP0/CPU0:router(config-ospf)# area 100                                        |                                                             |
| Step 8 | nssa                                                                                | Specifies area as a NSSA area                               |
|        | Example:                                                                            |                                                             |
|        | RP/0/RSP0/CPU0:router(config-ospf-ar)# nssa                                         |                                                             |
| Step 9 | interface loopback loopback-id                                                      | Creates a loopback interface with the user-defined loopback |
|        | Example:                                                                            | identifier and enters the interface configuration mode.     |

|         | Command or Action                                                                   | Purpose                                                                                                   |
|---------|-------------------------------------------------------------------------------------|----------------------------------------------------------------------------------------------------|
|         | <pre>RP/0/RSP0/CPU0:router(config-ospf-ar)# interface loopback0</pre>               |                                                                                                    |
| Step 10 | exit                                                                                | Exits the interface submode and returns to area submmode.                                                 |
|         | <pre>Example:     RP/0/RSP0/CPU0:router(config-ospf-ar-if) # exit</pre>             |                                                                                                    |
| Step 11 | interface type interface-path-id                                                    | Configures Gigabit Ethernet interface.                                                                    |
|         | Example:                                                                            | Enables reachability to ACI.                                                                              |
|         | <pre>RP/0/RSP0/CPU0:router(config-ospf-ar)# interface GigabitEthernet 0/0/0/0</pre> |                                                                                                    |
| Step 12 | Use the <b>commit</b> or <b>end</b> command.                                        | <b>commit</b> - Saves the configuration changes and remains within the configuration session.             |
|         |                                                                                     | end - Prompts user to take one of these actions:                                                          |
|         |                                                                                     | <ul> <li>Yes - Saves configuration changes and exits the<br/>configuration session.</li> </ul>            |
|         |                                                                                     | <ul> <li>No- Exits the configuration session without<br/>committing the configuration changes.</li> </ul> |
|         |                                                                                     | Cancel - Remains in the configuration mode, without committing the configuration changes.                 |

### **Configure MPLS towards WAN**

Perform this task to configure MPLS on the DCI.

#### **SUMMARY STEPS**

- 1. configure
- 2. mpls ldp
- **3. interface** *type interface-path-id*
- 4. exit
- 5. exit
- 6. interface loopback instance
- 7. ipv4 address ipv4-address mask
- 8. exit
- **9. interface nve** *nve-identifier*
- **10. source-interface loopback** *loopback-interface-identifier*
- **11.** Use the **commit** or **end** command.

## **DETAILED STEPS**

|         | Command or Action                                                              | Purpose                                                   |
|---------|--------------------------------------------------------------------------------|-----------------------------------------------------------|
| Step 1  | configure                                                                      | Enters global configuration mode.                         |
|         | Example:                                                                       |                                                           |
|         | RP/0/RSP0/CPU0:router# configure                                               |                                                           |
| Step 2  | mpls ldp                                                                       | Enables MPLS LDP configuration mode.                      |
|         | Example:                                                                       |                                                           |
|         | RP/0/RSP0/CPU0:router# mpls ldp                                                |                                                           |
| Step 3  | interface type interface-path-id                                               | Configures Gigabit Ethernet interface.                    |
|         | Example:                                                                       |                                                           |
|         | RP/0/RSP0/CPU0:router(config-ldp)# interface GigabitEthernet 0/0/0/1           |                                                           |
| Step 4  | exit                                                                           | Exits the interface submode and returns to MPLS LDP       |
|         | Example:                                                                       | submode.                                                  |
|         | RP/0/RSP0/CPU0:router(config-ldp-if)# exit                                     |                                                           |
| Step 5  | exit                                                                           | Exits the MPLS LDP submode and returns to global          |
|         | Example:                                                                       | configuration mode.                                       |
|         | RP/0/RSP0/CPU0:router(config-ldp)# exit                                        |                                                           |
| Step 6  | interface loopback instance                                                    | Enters interface configuration mode and names the new     |
|         | Example:                                                                       | loopback interface.                                       |
|         | RP/0/RSP0/CPU0:router(config)# interface Loopback0                             |                                                           |
| Step 7  | ipv4 address ipv4-address mask                                                 | Specifies the IPv4 address and subnet mask for the        |
|         | Example:                                                                       | interface.                                                |
|         | RP/0/RSP0/CPU0:router(config-if)# ipv4 address 209.165.200.227 255.255.255.224 |                                                           |
| Step 8  | exit                                                                           | Exits the interface submode and returns to global         |
|         | Example:                                                                       | configuration mode.                                       |
|         | <pre>RP/0/RSP0/CPU0:router(config-if)# exit</pre>                              |                                                           |
| Step 9  | interface nve nve-identifier                                                   | Creates the NVE interface and enters the NVE interface    |
|         | Example:                                                                       | configuration sub-mode.                                   |
|         | RP/0/RSP0/CPU0:router(config)# interface nve 1                                 |                                                           |
| Step 10 | source-interface loopback loopback-interface-identifier                        | Sets a loopback interface as the source interface for the |
|         | Example:                                                                       | VTEP.                                                     |
|         | <pre>RP/0/RSP0/CPU0:router(config-if)# source-interface loopback 0</pre>       |                                                           |

| Command or Action                            | Purpose                                                                                                   |
|----------------------------------------------|----------------------------------------------------------------------------------------------------|
| Use the <b>commit</b> or <b>end</b> command. | <b>commit</b> - Saves the configuration changes and remains within the configuration session.             |
|                                              | end - Prompts user to take one of these actions:                                                          |
|                                              | <ul> <li>Yes - Saves configuration changes and exits the<br/>configuration session.</li> </ul>            |
|                                              | <ul> <li>No- Exits the configuration session without<br/>committing the configuration changes.</li> </ul> |
|                                              | • Cancel - Remains in the configuration mode, without committing the configuration changes.               |
|                                              |                                                                                                    |

# **Configure FTI Auto-Configuration Parameters**

Perform this task to configure FTI auto-configuration parameters.

### **SUMMARY STEPS**

- 1. configure
- 2. dci-fabric-interconnect
- 3. auto-configuration-pool
- **4. bgp-as** *AS number*
- 5. **bridge group** *bridge-group-name*
- 6. vrf vrf name ipv4-address ipv4 address
- **7. bd-pool** *bd range minimum bd range maximum*
- 8. bvi-pool bvi range minimum bvi range maximum
- 9. vni-pool vni minimum range vni maximum range
- **10. local-vtep nve** *index*
- **11.** Use the **commit** or **end** command.

## **DETAILED STEPS**

|        | Command or Action                                                 | Purpose                                                                                               |
|--------|-------------------------------------------------------------------|----------------------------------------------------------------------------------------------------|
| Step 1 | configure                                                         | Enters global configuration mode.                                                                     |
|        | Example:                                                          |                                                                                                    |
|        | RP/0/RSP0/CPU0:router# configure                                  |                                                                                                    |
| Step 2 | dci-fabric-interconnect                                           | Enters the fabric tenant interconnect submode.                                                        |
|        | Example:                                                          |                                                                                                    |
|        | <pre>RP/0/RSP0/CPU0:router(config)# dci-fabric-interconnect</pre> |                                                                                                    |
| Step 3 | auto-configuration-pool                                           | Enters the auto configuration pool submode and enables to set the auto configuration pool parameters. |
|        | Example:                                                          |                                                                                                    |

|         | Command or Action                                                                                                    | Purpose                                                                                                    |
|---------|----------------------------------------------------------------------------------------------------|----------------------------------------------------------------------------------------------------|
|         | <pre>RP/0/RSP0/CPU0:router(config-fti)# auto-configuration-pool</pre>                                                        |                                                                                                    |
| Step 4  | <pre>bgp-as AS number Example:     RP/0/RSP0/CPU0:router(config-fti-acp) # bgp-as 1234</pre>                                 | Specifies the BGP AS number that is used when the configuration is generated. The BGP AS must be configured separately.                                                                                                    |
| Step 5  | <pre>bridge group bridge-group-name  Example:  RP/0/RSP0/CPU0:router(config-fti-acp) # bridge group bg1</pre>                | Specifies the L2VPN bridge group to be used for generation of configuration.                                                                                                    |
| Step 6  | <pre>vrf vrf name ipv4-address ipv4 address Example: vrf vrf1 ipv4-address 198.51.100.1</pre>                                | Configures per-VRF BVI interface IP address. If the default IPv4 address from link-local range is not acceptable for tenant addressing, this IP address must be configured. If configured, this must match the WAN-side tenant VRF configuration.                                                                                                    |
| Step 7  | <pre>bd-pool bd range minimum bd range maximum  Example:  RP/0/RSP0/CPU0:router(config-fti-acp) # bd-pool 1 1000</pre>       | Specifies the bridge domain range. The range is from 1 through 4000.                                                                                                    |
| Step 8  | <pre>bvi-pool bvi range minimum bvi range maximum  Example:  RP/0/RSP0/CPU0:router(config-fti-acp) # bvi-pool 1 1000</pre>   | Specifies the bridge-group virtual interface (BVI) range. The range is from 1 through 4000.                                                                                                    |
| Step 9  | <pre>vni-pool vni minimum range vni maximum range Example:     RP/0/RSP0/CPU0:router(config-fti-acp) # vni-pool 1 1000</pre> | Specifies the VNI range. The range is from 1 through 4000.                                                                                                    |
| Step 10 | <pre>local-vtep nve index Example:     RP/0/RSP0/CPU0:router(config-fti-acp) # local-vtep     nve 1</pre>                    | Specifies an NVE interface and configures it as VXLAN Tunnel EndPoint (VTEP) for the VXLAN.                                                                                                    |
| Step 11 | Use the <b>commit</b> or <b>end</b> command.                                                                                 | <ul> <li>commit - Saves the configuration changes and remains within the configuration session.</li> <li>end - Prompts user to take one of these actions:         <ul> <li>Yes - Saves configuration changes and exits the configuration session.</li> <li>No - Exits the configuration session without committing the configuration changes.</li> <li>Cancel - Remains in the configuration mode, without committing the configuration changes.</li> </ul> </li> </ul> |

# **Configure OpFlex Session**

This task enables the fabric tenant interconnect to setup an OpFlex session with the spine.

## **SUMMARY STEPS**

- 1. configure
- 2. dci-fabric-interconnect
- 3. fabric fabric identifier
- **4. opflex-peer** *spine IP address*
- 5. exit
- 6. identity loopback IP address
- 7. Use the **commit** or **end** command.

### **DETAILED STEPS**

|        | Command or Action                                                          | Purpose                                                                                       |
|--------|----------------------------------------------------------------------------|-----------------------------------------------------------------------------------------------|
| Step 1 | configure                                                                  | Enters global configuration mode.                                                             |
|        | Example:                                                                   |                                                                                               |
|        | RP/0/RSP0/CPU0:router# configure                                           |                                                                                               |
| Step 2 | dci-fabric-interconnect                                                    | Enters the fabric tenant interconnect submode.                                                |
|        | Example:                                                                   |                                                                                               |
|        | <pre>RP/0/RSP0/CPU0:router(config)# dci-fabric-interconnect</pre>          |                                                                                               |
| Step 3 | fabric fabric identifier                                                   | Enters the fabric submode and you can configure the fabric                                    |
|        | Example:                                                                   | parameters. The fabric identifier range is from 1000 through 9999.                            |
|        | RP/0/RSP0/CPU0:router(config-fti)# fabric 1001                             | <i>9999</i> .                                                                                 |
| Step 4 | opflex-peer spine IP address                                               | FTI sets up an OpFlex session with the spine.                                                 |
|        | Example:                                                                   |                                                                                               |
|        | <pre>RP/0/RSP0/CPU0:router(config-fti-fabric)# opflex-peer 192.0.2.1</pre> |                                                                                               |
| Step 5 | exit                                                                       | Exits the current configuration mode and returns to fti                                       |
|        | Example:                                                                   | submode.                                                                                      |
|        | RP/0/RSP0/CPU0:router(config-fti-fabric)# exit                             |                                                                                               |
| Step 6 | identity loopback IP address                                               | Specifies the DCI's BGP loopback IP address.                                                  |
|        | Example:                                                                   |                                                                                               |
|        | RP/0/RSP0/CPU0:router(config-fti) # identity 203.0.113.1                   |                                                                                               |
| Step 7 | Use the <b>commit</b> or <b>end</b> command.                               | <b>commit</b> - Saves the configuration changes and remains within the configuration session. |
|        |                                                                            | end - Prompts user to take one of these actions:                                              |

| Command or Action | Purpose                                                                                    |
|-------------------|--------------------------------------------------------------------------------------------|
|                   | Yes - Saves configuration changes and exits the configuration session.                     |
|                   | • No - Exits the configuration session without committing the configuration changes.       |
|                   | • Cancel - Remains in the configuration mode, withou committing the configuration changes. |

# **EVPN Default VRF Route Leaking**

The EVPN Default VRF Route Leaking feature leak routes between EVPN address-family and IPv4/IPv6 unicast address-family (Default-VRF), enabling the data center hosts to access the Internet. This feature is an extension of Border Gateway Protocol (BGP) VRF Dynamic route leaking feature that provides connectivity between non-default VRF hosts and Default VRF hosts by exchanging routes between the non-default VRF and Default VRF. EVPN Default VRF Route Leaking feature extends the BGP VRF Dynamic leaking feature, by allowing EVPN/L3VPN hosts to communicate with Default VRF hosts.

The import process installs the Internet route in a VRF table or a VRF route in the Internet table, providing connectivity.

The BGP VRF Dynamic route leaking feature is enabled by:

• Importing from default-VRF to non-default-VRF using the following command in VRF address-family configuration mode.

# import from default-vrf route-policy route-policy-name [advertise-as-vpn]

If the **advertise-as-vpn** keyword is used, the paths imported from the default-VRF to the non-default-VRF are advertised to the (EVPN/L3VPN) PEs as well as to the CEs. If the **advertise-as-vpn** keyword is not used, the paths imported from the default-VRF to the non-default-VRF are not advertised to the PEs. However, the paths are still advertised to the CEs.

The EVPN Default VRF Route Leaking feature with **advertise-as-vpn** keyword, enables to advertise the paths imported from default-VRF to non-default VRFs to EVPN PE peers as well.

A new command **advertise vpnv4/vpnv6 unicast imported-from-default-vrf disable** is added under neighbor address-family configuration mode for EVPN and VPNv4/VPNv6 unicast to disable advertisement of Default-VRF leaked routes to that neighbor.

 Importing from non-default-VRF to default-VRF using the following command in VRF address-family configuration mode.

# export to default-vrf route-policy route-policy-name [advertise-as-vpn]

The Dynamic Route Leaking feature enables leaking of local and CE routes to Default-VRF.

A new optional keyword **allow-imported-vpn** is added to the above command, when configured, enables the leaking of EVPN and L3VPN imported/re-originated routes to the Default-VRF.

A route-policy is mandatory to filter the imported routes. This reduces the risk of unintended import of routes between the Internet table and the VRF tables and the corresponding security issues. There is no hard limit

on the number of prefixes that can be imported. The import creates a new prefix in the destination VRF, which increases the total number of prefixes and paths.

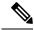

Note

Each VRF importing global routes adds workload equivalent to a neighbor receiving the global table. This is true even if the user filters out all but a few prefixes.

## **Scale Limitation of Default Route Leaking**

Default VRF route leaking uses Dynamic Route Leaking feature to leak prefixes between the default VRF and the DC VRF. Do not use Dynamic Route Leaking feature to leak default VRF prefixes to large number of DC VRFs, even if you filter out all prefixes except a few that are to be leaked.

The following are the key factors that affect the performance:

- The default VRF prefix scale, which is approximately 0.7 million internet prefixes.
- The number of DC VRFs the default VRF prefixes that are to be imported.

To improve the scale, either the prefix scale or the number of VRFs whose prefixes that are to be imported must be reduced.

To manage the scale limitation, Cisco recommends you to do the following:

- Host the Internet prefixes on an adjacent PE with IPv4 unicast peering with DCI, and advertise a default route towards the DCI. On the DCI, import the default route from default VRF to DC VRFs.
- Host the Internet prefixes on an adjacent PE with IPv4 unicast peering with DCI. On the DCI, configure
  a static default route in the DC VRF with the next hop of the default VRF pointing to the adjacent PE
  address.
- Configure the static default route 0.0.0.0/0 on DC VRF with nexthop as "vrf default".

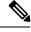

Note

If the static routes are re-distributed to BGP, make sure it is not unintentionally advertised out.

# **EVPN Default VRF Route Leaking on the DCI for Internet Connectivity**

The EVPN Default VRF Route Leaking feature leak routes between the Default-VRF and Data Center-VRF on the DCI to provide Internet access to data center hosts.

This feature is enabled by:

- Leaking routes from Default-VRF to Data Center-VRF
- Leaking routes to Default-VRF from Data Center-VRF

# **Leaking Routes from Default-VRF to Data Center-VRF**

This section explains the process of leaking Default-VRF routes to Data Center-VRF.

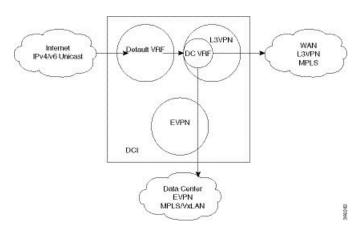

Figure 2: Leaking Routes from Default-VRF to Data Center-VRF

**Step 1** The Internet routes are present in the Default-VRF on the DCI.

**Note** A static default-route (0/0) can be configured under Default-VRF router static address-family configuration and redistributed to BGP.

**Step 2** A route-policy is configured to select the routes to be leaked from Default-VRF to Data Center-VRF.

## **Example:**

```
route-policy import-from-default-policy
  if destination in (100.10.0.0/16, 100.20.0.0/16) then
    pass
  endif
end-policy
!

route-policy import-from-default-policy-v6
  if destination in (100:10::0/64, 100:20::0/64) then
    pass
  endif
end-policy
!
```

**Note** Instead of leaking the internet routes, you can leak the default-route 0/0 from Default-VRF to Data Center-VRF using the following policy.

```
route-policy import-from-default-policy
  if destination in (0.0.0.0/0) then
    pass
  endif
end-policy
!

route-policy import-from-default-policy-v6
  if destination in (0::0/0) then
    pass
  endif
end-policy
!
```

Step 3 Leak Default-VRF routes specified in the route-policy to Data Center-VRF by configuring import from default-vrf route-policy import-from-default-policy(-v6) under Data Center VRF address-family configuration mode.

## **Example:**

```
vrf data-center-vrf
address-family ipv4 unicast
  import from default-vrf route-policy import-from-default-policy
!
address-family ipv6 unicast
  import from default-vrf route-policy import-from-default-policy-v6
```

**Step 4** Advertise the leaked (Default-VRF) routes in the Data Center-VRF as EVPN routes towards Data Center routers by configuring **advertise-as-vpn** option.

### Example:

```
vrf data-center-vrf
address-family ipv4 unicast
  import from default-vrf route-policy import-from-default-policy advertise-as-vpn
!
address-family ipv6 unicast
  import from default-vrf route-policy import-from-default-policy-v6 advertise-as-vpn
!
```

Note To advertise any routes from L3VPN address-family to EVPN peers, use advertise vpnv4/vpnv6 unicast re-originated [stitching-rt] command under neighbor address-family L2VPN EVPN.

### **EVPN Default-originate**

Instead of advertising the Default-VRF routes towards Data Center routers, default-originate can be configured under the EVPN neighbor address-family to advertise the default route. When default-originate is configured under the neighbor address-family for EVPN/L3VPN, there is no need to advertise the Default-VRF leaked routes to the data center and **advertise-as-vpn** need not be configured.

## **Example:**

```
router bgp 100
neighbor 40.0.0.1
address-family 12vpn evpn
default-originate

vrf data-center-vrf
rd auto
address-family ipv4 unicast
allow vpn default-originate!
address-family ipv6 unicast
allow vpn default-originate
```

Step 5 To block advertisement of the Default-VRF leaked routes towards a particular EVPN/L3VPN peer, use advertise vpnv4/vpnv6 unicast imported-from-default-vrf disable command under respective neighbor address-family.

```
router bgp 100
neighbor 40.0.0.1
address-family 12vpn evpn
```

```
advertise vpnv4 unicast imported-from-default-vrf disable
advertise vpnv6 unicast imported-from-default-vrf disable
!
router bgp 100
neighbor 60.0.0.1
address-family vpnv4 unicast
advertise vpnv4 unicast imported-from-default-vrf disable
address-family vpnv6 unicast
advertise vpnv6 unicast imported-from-default-vrf disable
```

# **Leaking Routes to Default-VRF from Data Center-VRF**

This section explains the process of leaking Data Center-VRF routes to Default-VRF.

Figure 3: Leaking Routes to Default-VRF from Data Center-VRF

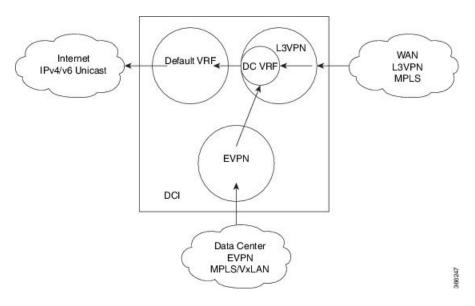

- **Step 1** Data Center routes are received on the DCI as EVPN Route-type 2 and Route-type 5 NLRI and imported to the Data Center VRFs.
- **Step 2** A route-policy is configured to select the routes to be leaked from Data Center-VRF to Default-VRF.

```
route-policy export-to-default-policy
  if destination in (200.47.0.0/16, 200.168.0.0/16) then
    pass
  endif
end-policy
!

route-policy export-to-default-policy-v6
  if destination in (200:47::0/64, 200:168::0/64) then
    pass
  endif
end-policy
```

!

Step 3 Leak Data Center-VRF routes specified in the above policy to Default-VRF by configuring export to default-vrf route-policy export-to-default-policy(-v6) [allow-imported-vpn] under Data Center-VRF address-family configuration mode.

Normally only local and CE VRF routes are allowed to be leaked to the Default-VRF, but **allow-imported-vpn** configuration enables leaking of EVPN/L3VPN imported routes to the Default-VRF.

#### **Example:**

```
vrf data-center-vrf
  address-family ipv4 unicast
    export to default-vrf route-policy export-to-default-policy [allow-imported-vpn]
!
  address-family ipv6 unicast
    export to default-vrf route-policy export-to-default-policy-v6 [allow-imported-vpn]
```

**Step 4** The Leaked routes in the Default VRF are advertised to the Internet.

**Note** Instead of advertising the leaked routes to the Internet, an aggregate can be configured and advertised to the Internet.

# **Sample Router Configuration**

The following sample configuration specifies how EVPN Default VRF Route Leaking feature is configured on a DCI router to provide Internet access to the data center hosts.

```
vrf data-center-vrf
  address-family ipv4 unicast
   import from default-vrf route-policy import-from-default-policy advertise-as-vpn
    export to default-vrf route-policy export-to-default-policy allow-imported-vpn
  address-family ipv6 unicast
    import from default-vrf route-policy import-from-default-policy-v6 advertise-as-vpn
    export to default-vrf route-policy export-to-default-policy-v6 allow-imported-vpn
route-policy import-from-default-policy
  if destination in (100.10.0.0/16, 100.20.0.0/16) then
   pass
  endif
end-policy
route-policy import-from-default-policy-v6
  if destination in (100:10::0/64, 100:20::0/64) then
   pass
  endif
end-policy
route-policy export-to-default-policy
  if destination in (200.47.0.0/16, 200.168.0.0/16) then
```

```
pass
 endif
end-policy
route-policy export-to-default-policy-v6
 if destination in (200:47::0/64, 200:168::0/64) then
   pass
 endif
end-policy
router bgp 100
 neighbor 40.0.0.1
    address-family 12vpn evpn
     import stitching-rt re-originate
      advertise vpnv4 unicast re-originated stitching-rt
     advertise vpnv6 unicast re-originated stitching-rt
  neighbor 60.0.0.1
    address-family vpnv4 unicast
      import re-originate stitching-rt
      advertise vpnv4 unicast re-originated
     advertise vpnv4 unicast imported-from-default-vrf disable
    address-family vpnv6 unicast
     import re-originate stitching-rt
      advertise vpnv6 unicast re-originated
      advertise vpnv6 unicast imported-from-default-vrf disable
```

# Sample Router Configuration: with default-originate

The following sample configuration specifies how EVPN Default VRF Route Leaking feature is configured along with default-originate on a DCI router to provide Internet access to data center hosts.

```
vrf data-center-vrf
  address-family ipv4 unicast
    import from default-vrf route-policy import-from-default-policy <= Remove</pre>
advertise-as-von=>
   export to default-vrf route-policy export-to-default-policy allow-imported-vpn
  address-family ipv6 unicast
   import from default-vrf route-policy import-from-default-policy-v6 <= Remove
advertise-as-vpn=>
   export to default-vrf route-policy export-to-default-policy-v6 allow-imported-vpn
route-policy import-from-default-policy
 if destination in (100.10.0.0/16, 100.20.0.0/16) then
   pass
 endif
end-policy
route-policy import-from-default-policy-v6
  if destination in (100:10::0/64, 100:20::0/64) then
   pass
  endif
end-policy
route-policy export-to-default-policy
  if destination in (200.47.0.0/16, 200.168.0.0/16) then
  endif
```

```
end-policy
route-policy export-to-default-policy-v6
  if destination in (200:47::0/64, 200:168::0/64) then
   pass
  endif
end-policy
router bgp 100
  neighbor 40.0.0.1
    address-family 12vpn evpn
      import stitching-rt re-originate
      advertise vpnv4 unicast re-originated stitching-rt
      advertise vpnv6 unicast re-originated stitching-rt
      default-originate <= Added=>
  neighbor 60.0.0.1
    address-family vpnv4 unicast
      import re-originate stitching-rt
      advertise vpnv4 unicast re-originated
      advertise vpnv4 unicast imported-from-default-vrf disable
    address-family vpnv6 unicast
      import re-originate stitching-rt
      advertise vpnv6 unicast re-originated
      advertise vpnv6 unicast imported-from-default-vrf disable
 vrf data-center-vrf
  rd auto
  address-family ipv4 unicast
    allow vpn default-originate <= Added=>
  address-family ipv6 unicast
    allow vpn default-originate <= Added=>
```

# **EVPN Service VRF Route Leaking**

The EVPN Service VRF Route Leaking feature enables connectivity to the services in the Service VRF to customers in EVPN Data Center VRF. The Service VRF and Data Center VRF routes can be IPv4 and/or IPv6 addresses. The Services VRF is any L3 VRF providing services reachable through connected, static, re-distributed IGP or BGP routes.

This feature leaks routes between Data Center VRF and Service VRF, enabling the EVPN/L3VPN hosts to access the Services in the Service VRF. This feature rely on Border Gateway Protocol (BGP) VRF extranet feature that imports routes between two VRFs.

The import process installs the Data Center VRF routes in a Service VRF table or a Service VRF routes in the Data Center VRF table, providing connectivity.

The BGP Service VRF route leaking feature is enabled by:

- Importing routes from Service VRF to Data Center VRF and advertising it as EVPN/L3VPN route from Data Center VRF.
  - Importing Service VRF routes to Data Center VRF by attaching Data Center VRF import RTs to Service VRF routes.

This can be achieved by configuring one or more Data Center VRF import RTs as export RT of Service VRF, or configuring a Service VRF export route-policy to attach import RT EXTCOMM

to Service VRF routes matching the import RTs of Data Center VRF using the following command in Service VRF address-family configuration mode.

### export route-policy service-vrf-export-route-policy-name

Where the route-policy "service-vrf-export-route-policy-name" attaches the RT EXTCOMM matching the one or more import RTs of Data Center VRF to Service VRF routes.

 Advertising Data Center VRF imported routes that are exported from Service VRFs as EVPN/L3VPN NLRI from Data Center VRF using the following command in Data Center VRF address-family configuration mode.

### import from vrf advertise-as-vpn

If the **advertise-as-vpn** keyword is used, the paths imported from the Service VRF to the Data Center VRF are advertised to the (EVPN/L3VPN) PEs as well as to the CEs. If the **advertise-as-vpn** keyword is not used, the paths imported from the Service VRF to the Data Center VRF are not advertised to the PEs. However, the paths are still advertised to the CEs.

 Block advertising Data Center VRF leaked routes from being advertised to a neighbor using the following command in neighbor address-family configuration mode.

#### advertise vpnv4/vpnv6 unicast imported-from-vrf disable

A new command **advertise vpnv4/vpnv6 unicast imported-from-vrf disable** is added under neighbor address-family configuration mode for EVPN and VPNv4/VPNv6 unicast to disable advertisement of VRF to VRF leaked routes to that neighbor.

- Importing EVPN/L3VPN routes from Data Center VRF to Service VRF
  - Importing EVPN/L3VPN routes from Data Center VRF to Service VRF by attaching Service VRF import RTs.

This can be achieved by configuring one or more Service VRF import RTs as export RT of Data Center VRF, or configuring a Data Center VRF export route-policy to attach import RT EXTCOMM to Data Center VRF routes matching the import RTs of Service VRF using the following command in Data Center VRF address-family configuration mode.

#### export route-policy data-center-vrf-export-route-policy-name

The route-policy "data-center-vrf-export-route-policy-name" attaches the RT EXTCOMM matching one or more import RTs of Service VRF.

 Allow leaking of Data Center VRF routes to Service VRF by using the following command in Data Center VRF address-family configuration mode.

## export to vrf allow-imported-vpn

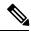

Note

In order to prevent un-intended import of routes to VRFs, select unique RT's to import routes between Service VRF and Data Center VRF, which are not used for normal import of VPN/EVPN routes to Data Center VRFs.

The Extranet Route Leaking feature enables leaking of local and CE routes from one VRF to another VRF. A new command **export to vrf allow-imported-vpn** is added to enable the leaking of EVPN and L3VPN imported/re-originated Data Center VRF routes to the Service VRF.

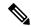

Note

A route-policy is preferred to filter the imported routes. This reduces the risk of unintended import of routes between the Data Center VRF and the Service VRF, and the corresponding security issues. There is no hard limit on the number of prefixes that can be imported. The import creates a new prefix in the destination VRF, which increases the total number of prefixes and paths.

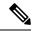

Note

This feature does not advertise EVPN/L3VPN PE routes imported to Data Center VRF and leaked to Service VRF as EVPN/L3VPN PE route.

# **EVPN Service VRF Route Leaking on the DCI for Service Connectivity**

The EVPN Service VRF Route Leaking feature leaks routes between the Service VRF and Data Center VRF on the DCI to provide access to Services to data center hosts.

This feature is enabled by:

- Leaking routes from Service VRF to Data Center VRF
- Leaking routes to Service VRF from Data Center VRF

# **Leaking Routes from Service VRF to Data Center VRF**

This section explains the process of leaking Service VRF routes to Data Center VRF.

Figure 4: Leaking Routes from Service VRF to Data Center VRF

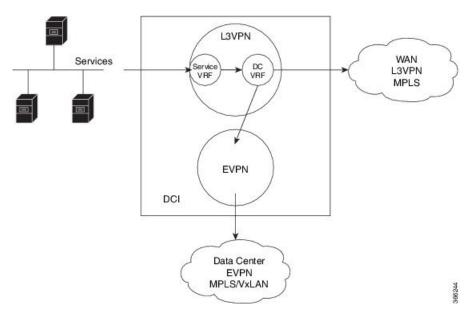

**Step 1** The Service routes are present in the Service VRF on the DCI.

**Step 2** A route-policy is configured to select the routes to be leaked from Service VRF to Data Center VRF.

## **Example:**

```
route-policy service-vrf-export-policy
  if destination in (100.10.0.0/16, 100.20.0.0/16) then
    set extcommunity rt (1:1) additive <--- matches import RT of Data Center-VRF
  endif
end-policy
!
route-policy service-vrf-export-policy-v6
  if destination in (100:10::0/64, 100:20::0/64) then
    set extcommunity rt (1:1) additive <--- matches import RT of Data Center-VRF
  endif
end-policy
!</pre>
```

Step 3 Leak Service VRF routes specified in the route-policy to Data Center VRF by configuring export route-policy service-vrf-export-policy(-v6) under Service VRF address-family configuration mode.

## **Example:**

```
vrf service-vrf
  address-family ipv4 unicast
   import route-target
     3:1
      4:1 stitching
   export route-policy service-vrf-export-policy
   export route-target
      4:1 stitching
  address-family ipv6 unicast
   import route-target
      3:1
      4:1 stitching
   export route-policy service-vrf-export-policy-v6
   export route-target
      3:1
      4:1 stitching
```

**Step 4** Advertise the leaked (Service VRF) routes in the Data Center VRF as EVPN/L3VPN routes towards Data Center routers by configuring **import from vrf advertise-as-vpn** under Data Center VRF address-family configuration mode..

```
vrf data-center-vrf
address-family ipv4 unicast
import from vrf advertise-as-vpn
import route-target
1:1
100:1
200:1 stitching
export route-target
100:1
200:1 stitching
!
address-family ipv6 unicast
import from vrf advertise-as-vpn
import route-target
```

```
1:1

100:1

200:1 stitching

export route-target

100:1

200:1 stitching
```

Note

To advertise any routes from L3VPN address-family to EVPN peers, use **advertise vpnv4/vpnv6 unicast re-originated** [stitching-rt] command under neighbor address-family L2VPN EVPN.

#### **EVPN Default-originate**

Instead of advertising the Service VRF routes towards Data Center routers, default-originate can be configured under the EVPN neighbor address-family to advertise the default route. When **allow vpn default-originate** is configured under the Data Center VRF, there is no need to advertise the Service VRF leaked routes to the data center and **advertise-as-vpn** need not be configured.

## Example:

```
router bgp 100
neighbor 40.0.0.1
address-family 12vpn evpn
default-originate

vrf data-center-vrf
rd auto
address-family ipv4 unicast
allow vpn default-originate!
address-family ipv6 unicast
allow vpn default-originate
```

Step 5 To block advertisement of the Service VRF leaked routes towards a particular EVPN/L3VPN peer, use advertise vpnv4/vpnv6 unicast imported-from-vrf disable command under respective neighbor address-family.

```
router bgp 100
 neighbor 40.0.0.1
   address-family 12vpn evpn
     import stitching-rt re-originate
      advertise vpnv4 unicast re-originated stitching-rt
      advertise vpnv4 unicast imported-from-vrf disable
      advertise vpnv6 unicast re-originated stitching-rt
      advertise vpnv6 unicast imported-from-vrf disable
   !
router bgp 100
 neighbor 60.0.0.1
   address-family vpnv4 unicast
      import re-originate stitching-rt
      advertise vpnv4 unicast re-originated
     advertise vpnv4 unicast imported-from-vrf disable
   address-family vpnv6 unicast
      import re-originate stitching-rt
      advertise vpnv6 unicast re-originated
```

advertise vpnv6 unicast imported-from-vrf disable

# **Leaking Routes to Service VRF from Data Center VRF**

This section explains the process of leaking Data Center VRF routes to Service VRF.

Figure 5: Leaking Routes to Service VRF from Data Center VRF

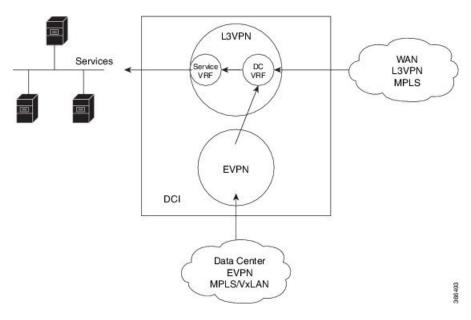

- **Step 1** Data Center routes are received on the DCI as EVPN Route-type 2 and Route-type 5 NLRI and imported to the Data Center VRFs.
- **Step 2** A route-policy is configured to select the routes to be leaked from Data Center VRF to Service VRF.

The policy attaches RT EXTCOMM to Data Center VRF routes matching one or more import RT of the Service VRF.

```
route-policy data-center-vrf-export-policy
  if destination in (200.47.0.0/16) then <--- EVPN PE route
    set extcommunity rt (4:1) additive <--- matches import stitching-RT of service-VRF
  if destination in (200.168.0.0/16) then <--- VPNv4 PE route
    set extcommunity rt (3:1) additive <--- matches import RT of service-VRF
  endif
end-policy
!
route-policy data-center-vrf-export-policy-v6
  if destination in (200:47::0/64) then <--- EVPN PE route
    set extcommunity rt (4:1) additive <--- matches import stitching-RT of service-VRF
  elseif destination in (200:168::0/64) then <--- VPNv6 PE route
    set extcommunity rt (3:1) additive <--- matches import RT of service-VRF
  endif
end-policy
.</pre>
```

Note

An EVPN/L3VPN route received from a neighbor configured locally with "import stitching-rt re-originate" is imported to Data Center VRF if the route's RT EXTCOMM matches with one or more Data Center VRF import stitching RTs, and is leaked to Service VRF if the Data Center VRF route's RT EXTCOMM matches with one or more Service VRF import stitching RTs.

Step 3 Leak Data Center VRF routes specified in the above policy to Service VRF by configuring export route-policy data-center-vrf-export-policy(-v6) under Data Center VRF address-family configuration mode.

Normally only local and CE VRF routes are allowed to be leaked to the Service VRF, but **allow-imported-vpn** configuration enables leaking of EVPN/L3VPN imported routes to the Service VRF.

### Example:

```
vrf data-center-vrf
  address-family ipv4 unicast
    import from vrf advertise-as-vpn
    import route-target
     1:1
      100:1
      200:1 stitching
    export route-policy data-center-vrf-export-policy
    export to vrf allow-imported-vpn
    export route-target
      100:1
      200:1 stitching
 address-family ipv6 unicast
    import from vrf advertise-as-vpn
    import route-target
     1:1
      100:1
     200:1 stitching
    export route-policy data-center-vrf-export-policy-v6
    export to vrf allow-imported-vpn
    export route-target
      100:1
      200:1 stitching
```

**Step 4** The Data Center VRF leaked routes in the Service VRF are advertised to Service VRF CE peers.

# **Sample Router Configuration**

The following sample configuration specifies how EVPN Service VRF Route Leaking feature is configured on a DCI router providing access to data center hosts to Services in the Service VRF.

```
vrf data-center-vrf
address-family ipv4 unicast
  import from vrf advertise-as-vpn
  import route-target
    1:1
    100:1
    200:1 stitching
  export route-policy data-center-vrf-export-policy
  export to vrf allow-imported-vpn
  export route-target
    100:1
    200:1 stitching
```

```
address-family ipv6 unicast
    import from vrf advertise-as-vpn
    import route-target
      1:1
      100:1
      200:1 stitching
    export route-policy data-center-vrf-export-policy-v6
    export to vrf allow-imported-vpn
    export route-target
      100:1
      200:1 stitching
vrf service-vrf
  address-family ipv4 unicast
    import route-target
      3:1
      4:1 stitching
    export route-policy service-vrf-export-policy
    export route-target
      3:1
      4:1 stitching
  address-family ipv6 unicast
    import route-target
      3:1
      4:1 stitching
    export route-policy service-vrf-export-policy-v6
    export route-target
      3:1
      4:1 stitching
route-policy data-center-vrf-export-policy
  if destination in (200.47.0.0/16) then
   set extcommunity rt (4:1) additive
  if destination in (200.168.0.0/16)
   set extcommunity rt (3:1) additive
  endif
end-policy
route-policy data-center-vrf-export-policy-v6
  if destination in (200:47::0/64) then
   set extcommunity rt (4:1) additive
  elseif destination in (200:168::0/64)
   set extcommunity rt (3:1) additive
 endif
end-policy
route-policy service-vrf-export-policy
  if destination in (100.10.0.0/16, 100.20.0.0/16) then
   set extcommunity rt (1:1) additive
  endif
end-policy
route-policy service-vrf-export-policy-v6
  if destination in (100:10::0/64, 100:20::0/64) then
   set extcommunity rt (1:1) additive
  endif
end-policy
```

```
route-policy pass-all
 pass
end-policy
router bgp 100
  neighbor 40.0.0.1
   remote-as 100
   address-family 12vpn evpn
      import stitching-rt re-originate
      advertise vpnv4 unicast re-originated stitching-rt
      advertise vpnv6 unicast re-originated stitching-rt
  neighbor 60.0.0.1
   remote-as 200
    address-family vpnv4 unicast
     import re-originate stitching-rt
      route-policy pass-all in
     route-policy pass-all out
      advertise vpnv4 unicast re-originated
      advertise vpnv4 unicast imported-from-vrf disable
    address-family vpnv6 unicast
      import re-originate stitching-rt
      route-policy pass-all in
      route-policy pass-all out
      advertise vpnv6 unicast re-originated
      advertise vpnv6 unicast imported-from-vrf disable
```

# Sample Router Configuration: with default-originate

The following sample configuration specifies how EVPN Service VRF Route Leaking feature is configured along with default-originate on a DCI router to provide data center hosts access to Services in the Service VRF..

```
vrf data-center-vrf
  address-family ipv4 unicast
    import from vrf advertise-as-vpn
    import route-target
      1:1
      100:1
      200:1 stitching
    export route-policy data-center-vrf-export-policy
    export to vrf allow-imported-vpn
    export route-target
      100:1
      200:1 stitching
  address-family ipv6 unicast
    import from vrf advertise-as-vpn
    import route-target
      1:1
      100:1
      200:1 stitching
    export route-policy data-center-vrf-export-policy-v6
    export to vrf allow-imported-vpn
    export route-target
      100:1
      200:1 stitching
```

```
vrf service-vrf
  address-family ipv4 unicast
    import route-target
      3:1
      4:1 stitching
    export route-policy service-vrf-export-policy
    export route-target
     3:1
      4:1 stitching
  address-family ipv6 unicast
    import route-target
      3:1
      4:1 stitching
    export route-policy service-vrf-export-policy-v6
    export route-target
      3:1
      4:1 stitching
   !
route-policy data-center-vrf-export-policy
  if destination in (200.47.0.0/16) then
    set extcommunity rt (4:1) additive
  if destination in (200.168.0.0/16) then
   set extcommunity rt (3:1) additive
  endif
end-policy
route-policy data-center-vrf-export-policy-v6
  if destination in (200:47::0/64) then
   set extcommunity rt (4:1) additive
  elseif destination in (200:168::0/64) then
   set extcommunity rt (3:1) additive
  endif
end-policy
route-policy service-vrf-export-policy
 if destination in (100.10.0.0/16, 100.20.0.0/16) then
   set extcommunity rt (1:1) additive
 endif
end-policy
route-policy service-vrf-export-policy-v6
 if destination in (100:10::0/64, 100:20::0/64) then
   set extcommunity rt (1:1) additive
  endif
end-policy
route-policy pass-all
 pass
end-policy
!
router bgp 100
  neighbor 40.0.0.1
   remote-as 100
    address-family 12vpn evpn
      import stitching-rt re-originate
      advertise vpnv4 unicast re-originated stitching-rt
      advertise vpnv4 unicast imported-from-vrf disable
```

```
advertise vpnv6 unicast re-originated stitching-rt
   advertise vpnv6 unicast imported-from-vrf disable
   default-originate <= Added=>
neighbor 60.0.0.1
 remote-as 200
  address-family vpnv4 unicast
   import re-originate stitching-rt
   route-policy pass-all in
   route-policy pass-all out
   advertise vpnv4 unicast re-originated
   advertise vpnv4 unicast imported-from-vrf disable
   default-originate <= Added=>
  address-family vpnv6 unicast
   import re-originate stitching-rt
   route-policy pass-all in
   route-policy pass-all out
   advertise vpnv6 unicast re-originated
   advertise vpnv6 unicast imported-from-vrf disable
   default-originate <= Added=>
vrf data-center-vrf
 rd auto
  address-family ipv4 unicast
   allow vpn default-originate <= Added=>
  address-family ipv6 unicast
   allow vpn default-originate <= Added=>
```